# **BAB IV HASIL**i**DAN**i**ANALISIS**i**PENELITIAN**

#### **1.1 Analisa**i**Perancangan**i**Sistem**

 Proses ini merupakan bagian dari penguraian sistem menjadi beberapa bagian dan mempelajari terkait bagian-bagian tersebut saling berkaitan satu sama lain. Selama analisis perancangan sistem ini juga dilakukannya survey terkait proyek yang akan dilakukan seperti mengumpulkan data awal yang kemudian diolah menjadi sebuah informasi rencana perancangan nanti.

 Aplikasi yang akan dirancang ialah aplikasi presensi *Student Ambassador* UPJ. Aktor dari aplikasi ini memiliki 2 aktor, pertama ada *SA* itu sendiri dan Staf PHA yang merupakan mentor dari anggota *SA*. Setiap aktor ini memiliki perannya masing-masing dalam aplikasi dan tentunya memiliki hak akses tertentu. Untuk *case* pertama *SA* wajib melakukan *login* menggunakan akun *SA*  masing-masing, setelah berhasil *login SA* akan masuk ke halaman utama dari aplikasi. Untuk melakukan presensi, *SA* harus mengarahkan kursornya ke arah Menu kemudian klik menu Activity selanjutnya pilih Presensi. Halaman presensi akan menampilkan data hasil presensi yang dilakukan oleh *SA* (bila sudah pernah add activity). Data yang sudah terinput memiliki informasi dari hasil kegiatan yang dilakukan *SA* seperti tanggal kegiatan, jenis kegiatan yang dilakukan apa, total jam kerja, bukti kegiatan yang melampirkan foto, serta *fee* yang diperoleh oleh *SA*. Untuk menambahkan presensi, *SA* bisa klik tombol Add Your Activity. Setelah itu akan diarahkan untuk mengisi form presensi. Jika sudah berhasil submit, data tadi akan muncul di halaman utama presensi serta perhitungan *fee*nya.

 Untuk PHA seperti *login* masuk ke halaman Presensi sama dengan *SA*, hanya saja PHA dapat melakukan sortir data berdasarkan bulan, tim, dan data valid. Selain itu PHA dapat melakukan Clear All Data dan Hapus Data. Data valid hasil sortir merupakan data yang tervalidasi oleh PHA, jadi setiap data presensi harus dilakukannya pengecekkan apakah betul atau sesuai dengan hari dan jam yang dilakukan oleh *SA* ini. Adapun perbandingan antara sistem lama dengan yang baru dapat dilihat pada **Tabel 4.1.1** di bawah ini

Tabel 4.1. 1 Perbandingan Sistem

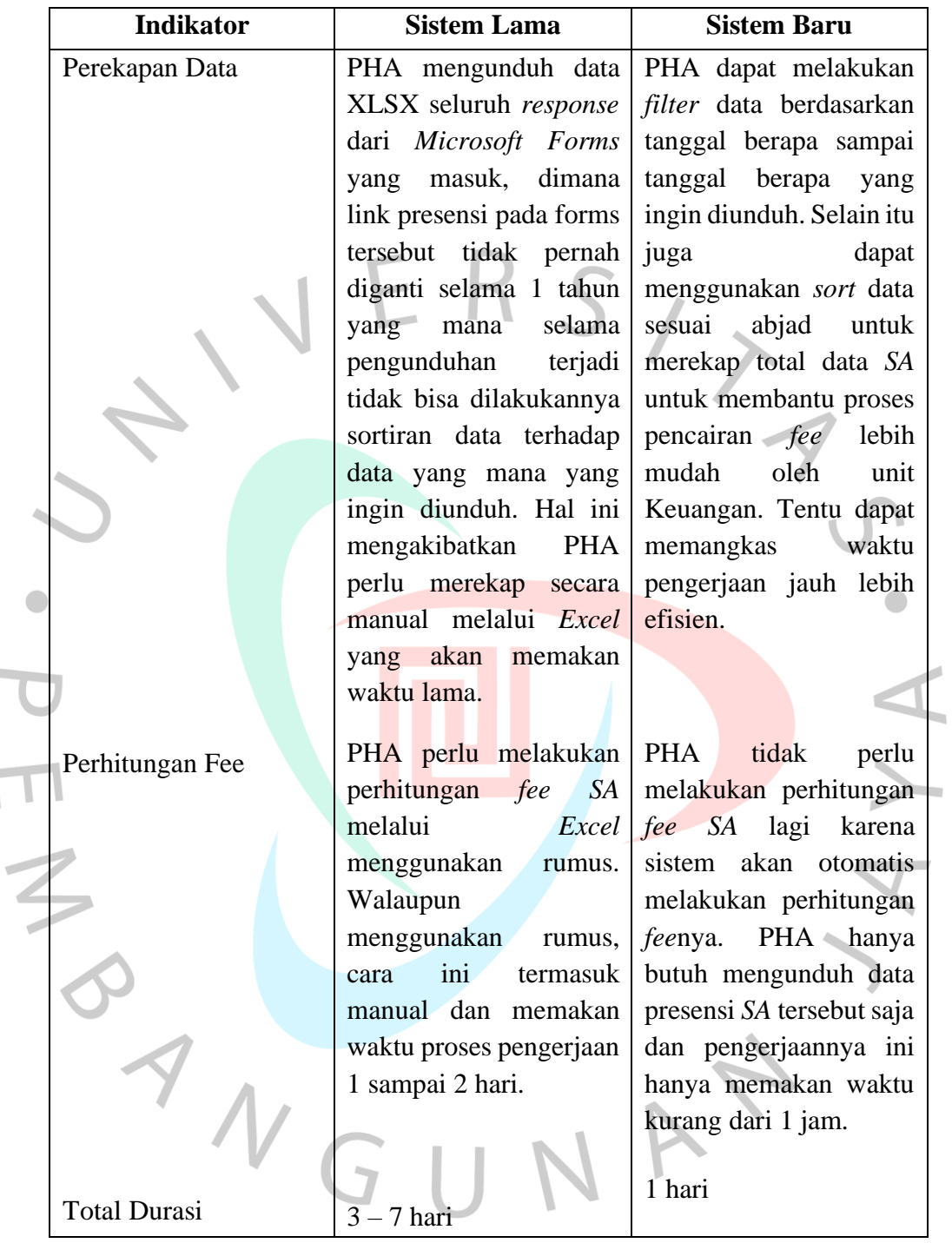

 Berdasarkan perbandingan yang dipaparkan pada **Tabel 4.1.1** di atas dapat dilihat bahwa dengan adanya aplikasi presensi *SA* tersebut dapat memangkas waktu pengerjaan jauh lebih efisien dan praktis.

#### **4.2 Perancangan**i**Diagram**i**Sistem**i**Usulan**

Selama proses merancang aplikasi yang nantinya akan menjadi aplikasi yang diusulkan oleh peneliti kepada unit PHA Universitas Pembangunan Jaya, pertama peneliti akan menyusun *Unified Modeling Language* (*UML*)nya seperti *Use Case Diagram*, Spesifikasi *Use Case*, *Class Diagram*, *Activity Diagram*, dan juga *Sequence Diagram*. Pada perancangan ini peneliti menerapkan metode *Object Oriented Analysis Design* (*OOAD*) yang merupakan sebuah konsep yang mencakup analisis dan desain dari suatu sistem melalui pendekatan objek.

## **4.2.1 Use Case Diagram**

 $\begin{array}{c} \mathcal{A} \\ \mathcal{N}_G \end{array}$ 

 *Use case diagram* adalah *UML* yang merupakan bentuk utama dari persyaratan sistem/perangkat lunak program perangkat lunak yang baru dimana penggunaan *use case* ini didesain untuk kebutuhan perancangan atau perencanaan terhadap sistem yang akan dikembangkan. *Use case* menentukan beberapa aspek seperti apa yang diharapkan pada sistem, dan bagaimana mewujudkannya. Konsep dari penggunaan *use case* ini adalah untuk membantu kita dalam merancang sistem dari perspektif pengguna akhir. Pada aplikasi yang dirancang ini memiliki 3 aktor, pertama ada *Student Ambassador*, kemudian Staf PHA yang dibagi atas staf biasa dan Koordinator *SA*. Adapun dari *Use Case Diagram* pembuatan aplikasi presensi *SA* adalah sebagai berikut:

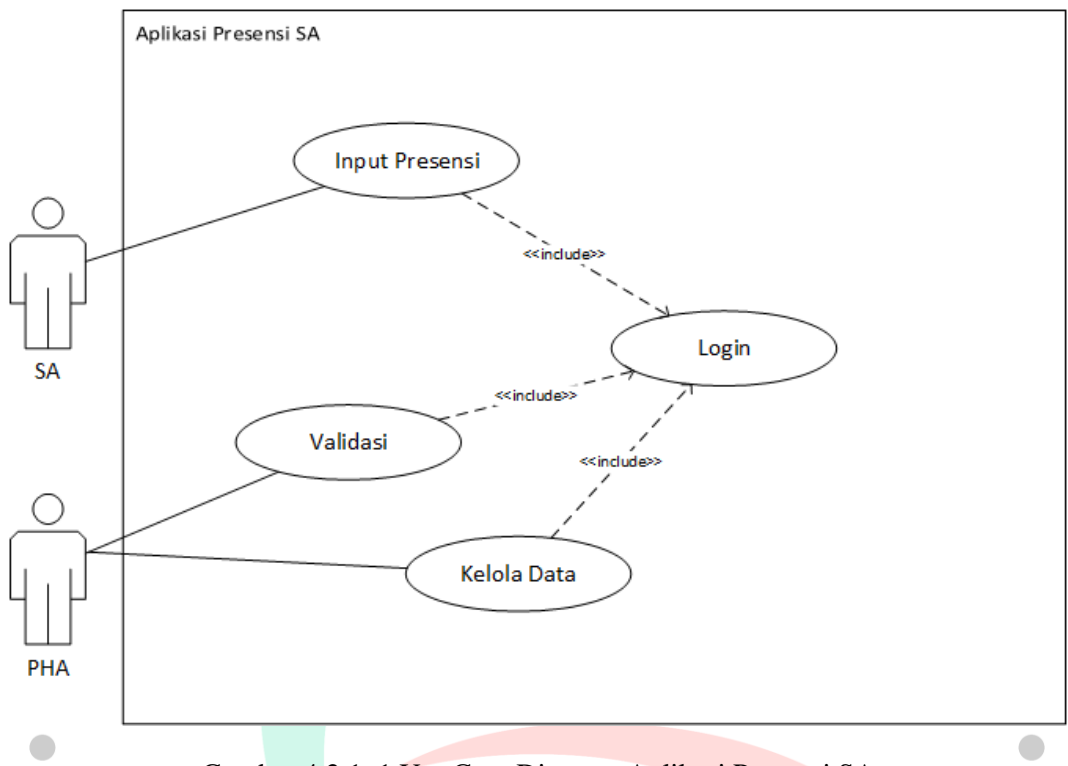

Gambar 4.2.1. 1 Use Case Diagram Aplikasi Presensi SA Sumber: Dokumentasi Pribadi

 Dari hasil rancangan *Use Case Diagram* yang dilakukan oleh peneliti terdapat 2 aktor, yaitu *SA* dan PHA. Kemudian terdapat empat *use case* yang masing-masingnya hasil generalisasi dari modul Presensi. Terdapat *use case Login* yang dapat dilakukan oleh user serta Input Presensi yang dapat dilakukan oleh *SA*. Lalu untuk *use case* Validasi dan Kelola Data dapat dilakukan oleh aktor PHA. Adapun penjelasan dari setiap *use case* dapat dijelaskan pada Spesifikasi *Use Case* pada tabel di bawah seperti pada **Tabel 4.2.2.1** sampai **Tabel 4.2.2.4** Pada dasarnya untuk *use case* Input Presensi dilakukan oleh *SA* untuk melakukan presensi itu sendiri. *SA* mengisi *form* presensi pada menu presensi. Dari hasil pengisian presensi itu *SA* juga dapat melihat data presensi yang telah dilakukan di halaman presensinya beserta dengan hasil kalkulasi feenya. Untuk *use case* Kelola Data dilakukan untuk *filter* & *sorting* data berdasarkan data yang dibutuhkan oleh PHA kemudian dapat mengunduhnya ke XLSX serta menghapus data yang tidak valid atau sudah tidak digunakan dari hasil *use case* Validasi yang dilakukan oleh PHA.

## **4.2.2 Spesifikasi**i**Use**i**Case**i**Diagram**

Spesifikasi *use case* adalah bagian yang menjelaskan secara rinci kegiatan yangidigambarkan padai*use*i*case*i*diagram*. Biasanya pada spesifikasii*use case*  terdapat persyaratan yang berisi langkah-langkah persyaratan deskriptif dalam urutan logis sehingga *use case* digambarkan dapat dipahami oleh pengguna. Pada **Tabel 4.2.2.1** sampai **Tabel 4.2.2.4** di bawah ini merupakan spesifikasi *use case*idarii*use case diagram* yang disusun padai**Gambar 4.2.1.1** di atas

 $\overline{\mathbf{a}}$ 

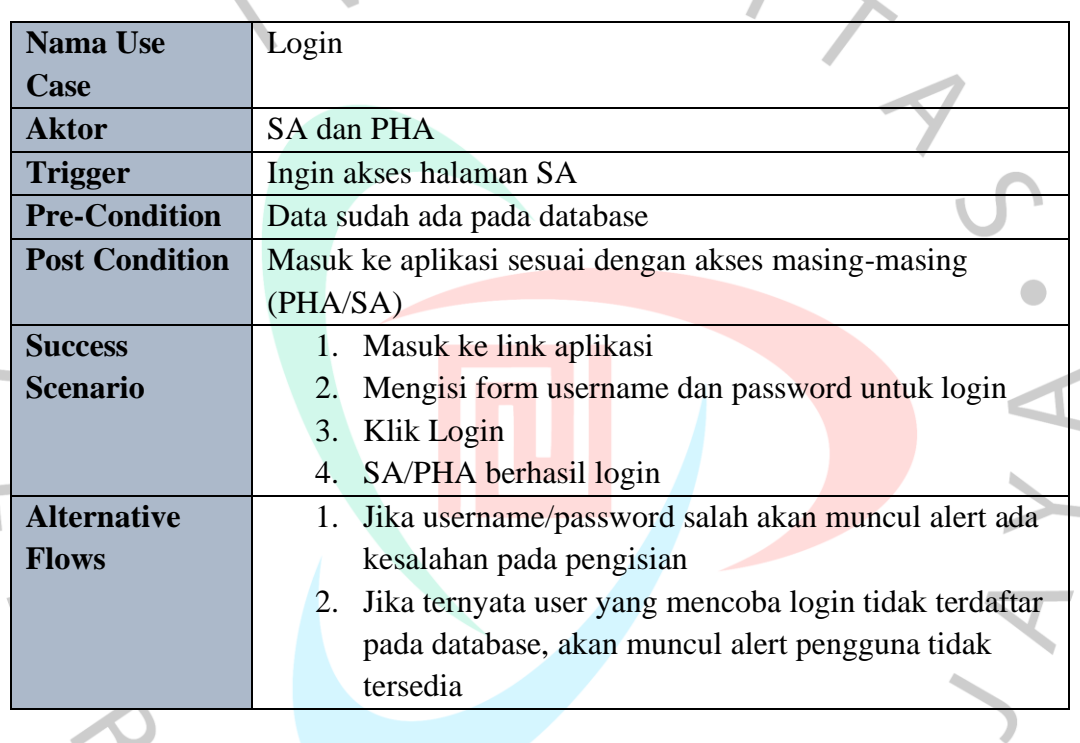

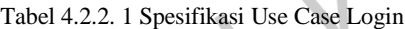

Tabel 4.2.2. 2 Spesifikasi Use Case Input Presensi

| <b>Nama Use</b>       | <b>Input Presensi</b>                              |
|-----------------------|----------------------------------------------------|
|                       |                                                    |
| Case                  |                                                    |
| <b>Aktor</b>          | <b>SA</b>                                          |
| <b>Trigger</b>        | Klik menu Presensi                                 |
| <b>Pre-Condition</b>  | Melakukan Login sebagai SA                         |
| <b>Post Condition</b> | 1. Pengisian presensi berhasil                     |
|                       | Dapat melihat jumlah fee yang diperoleh<br>2.      |
| <b>Success</b>        | 5. SA memilih menu Presensi                        |
| <b>Scenario</b>       | 6. Sistem menampilkan halaman presensi yang berisi |
|                       | data presensi SA dari table presensi pada database |
|                       | serta jumlah fee yang didapat                      |
|                       | 7. SA memilih tombol Add Your Activity             |

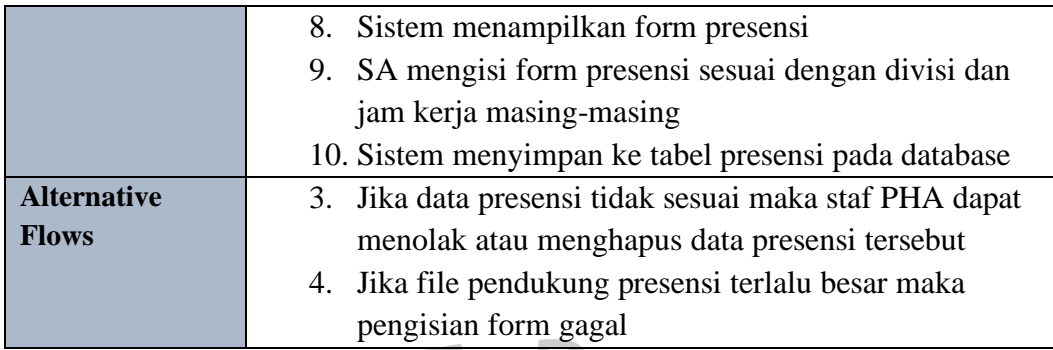

Tabel 4.2.2. 3 Spesifikasi Use Case Validasi

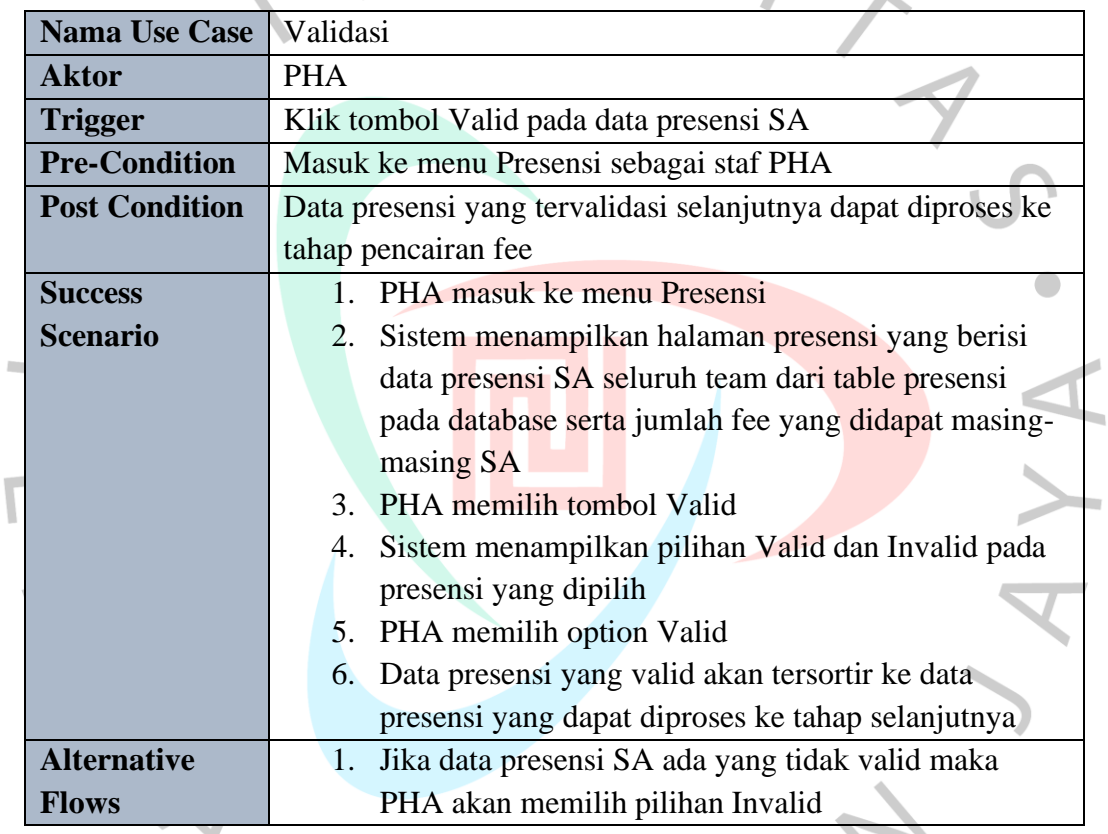

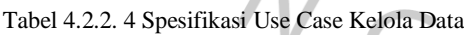

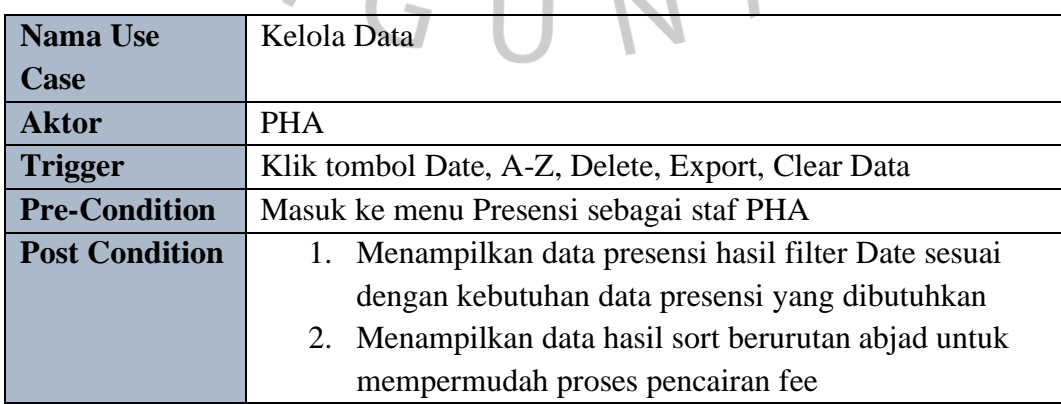

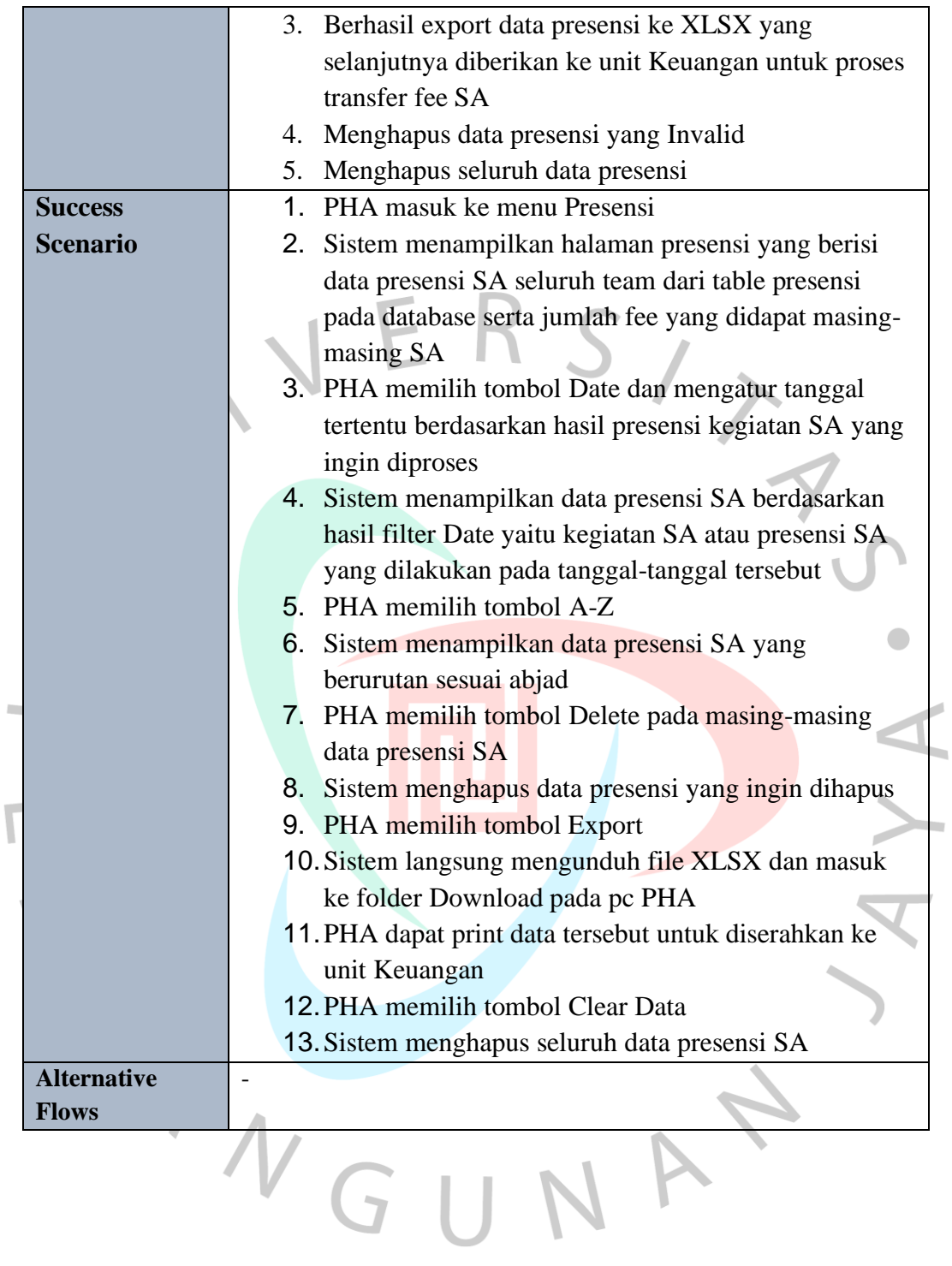

## **4.2.3 Activity Diagram**

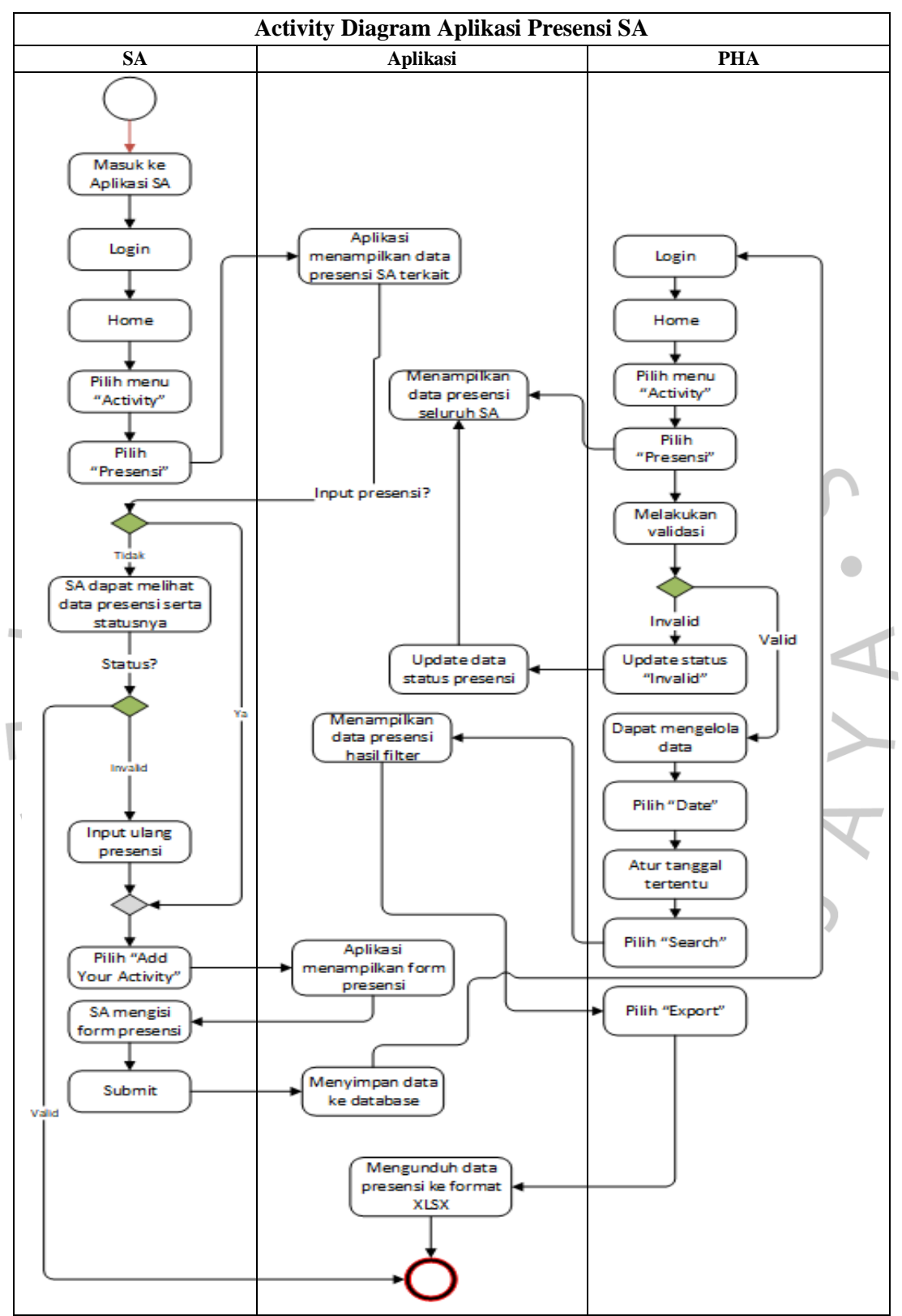

**Gambar 4.2.3. 1** *Activity Diagram* **Aplikasi Presensi** *SA* **Sumber: Dokumentasi Pribadi**

 *Activity Diagram* pada **Gambar 4.2.3.1** di atas merupakan diagram secara keseluruhan pada proses penggunaan dari aplikasi presensi *SA* tersebut. Agar penggambaran dari alur proses dapat dipahami secara detail maka peneliti akan menjabarkannya lagi ke dalam beberapa bagian. Dimulai pada **Gambar 4.2.3.2** sampai dengan **Gambar 4.2.3.7**

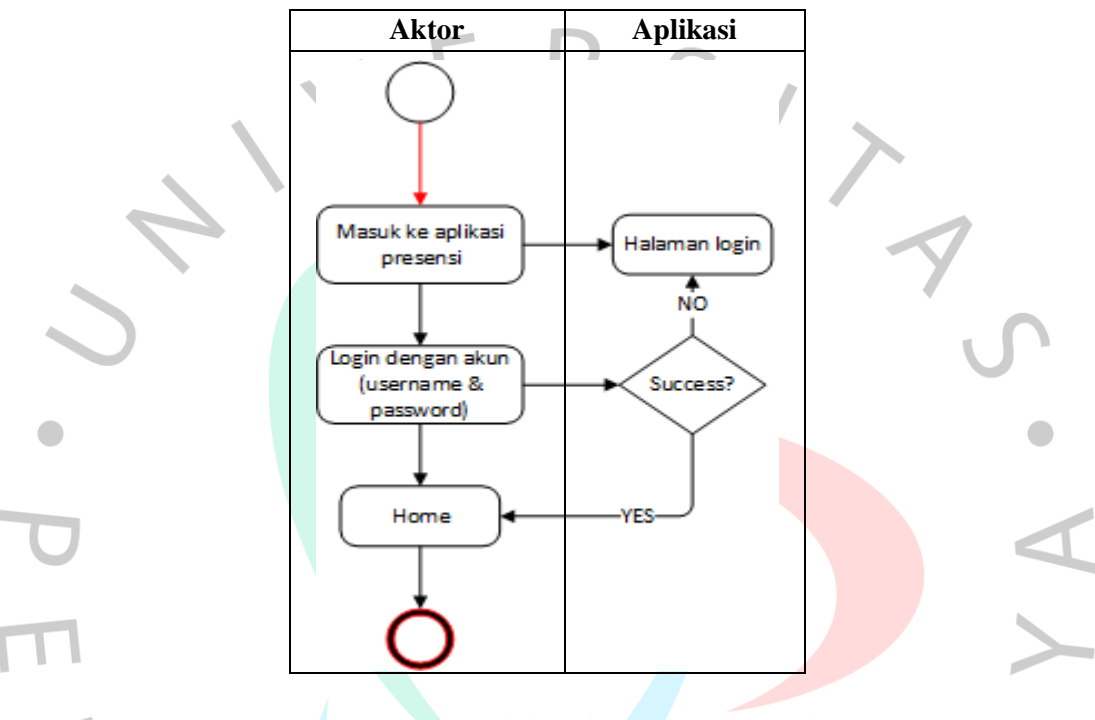

Gambar 4.2.3. 2 Activity Diagram Proses Login Sumber: Dokumentasi Pribadi

 Proses *login* seperti yang digambarkan pada **Gambar 4.2.3.2** dapat dilakukan oleh setiap aktor yang ada. Setiap aktor wajib mengisi *username* dan *password*. Aplikasi akan memeriksa database dari ketersediaan data *user* mengacu pada username dan password yang diisi oleh aktor saat *login*. Jika data tersedia maka aplikasi akan memeriksa peran dari user tersebut untuk mengarahkan ke *dashboard*.

 Kemudian untuk proses input presensi yang dilakukan oleh *SA* seperti yang digambarkan pada **Gambar 4.2.3.3** di bawah dimulai dari *SA* yang berhasil *login* menggunakan akun *SA*nya kemudian masuk ke *dashboard* dan memilih menu *Activity* lalu Presensi yang tertera pada menu aplikasi *SA*. Selanjutnya aplikasi akan menampilkan halaman data presensi yang berhasil dilakukan oleh *SA*. Untuk menambah data presensi, *SA* bisa mengklik *button Add Your Activity* dan halaman

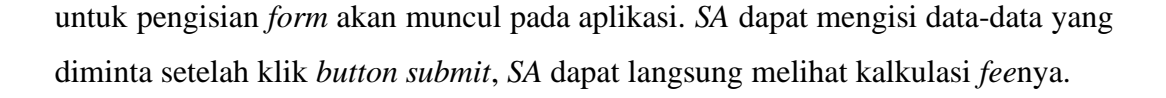

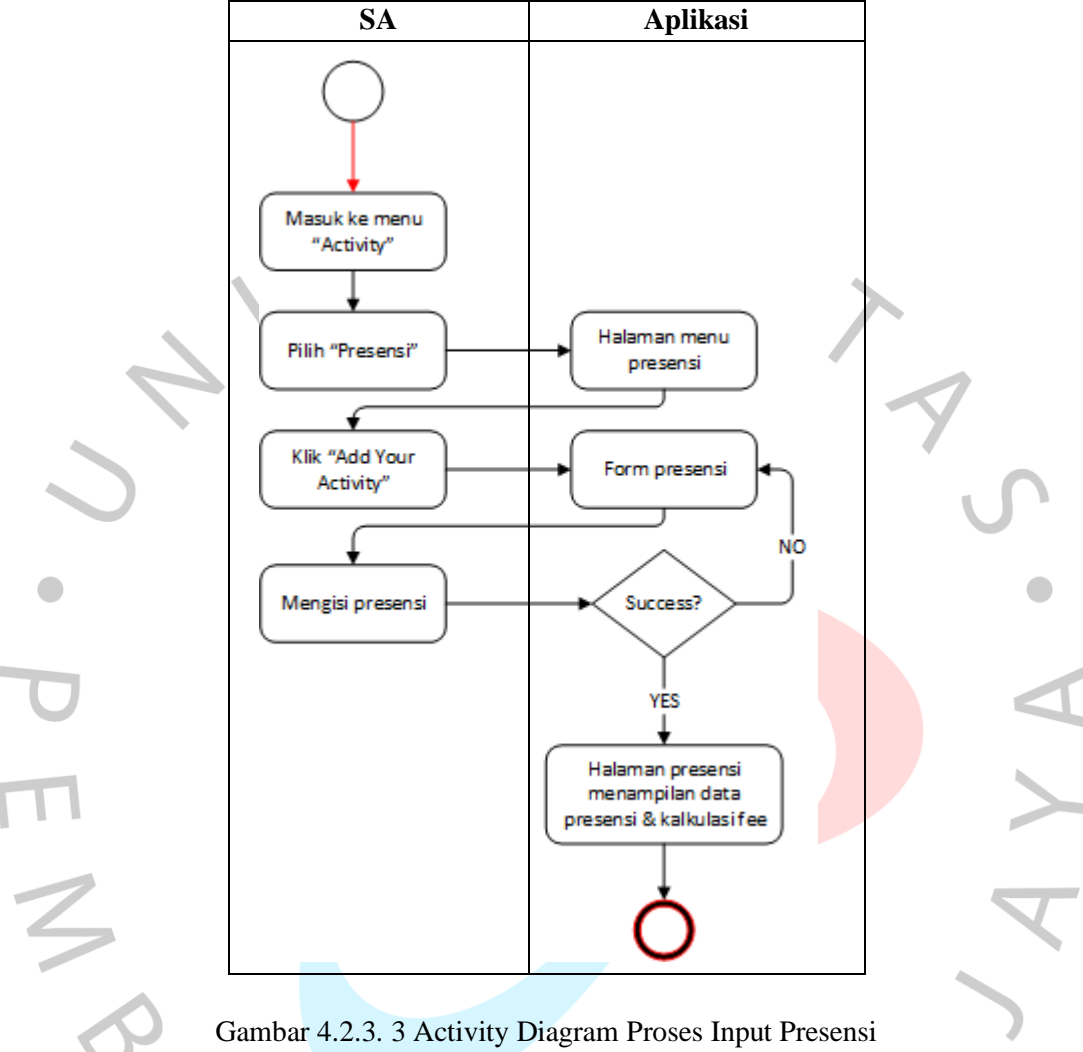

Sumber: Dokumentasi Pribadi

 Setelah proses *input* presensi yang dilakukan *SA* terjadi, selanjutnya adalah proses validasi atas data presensi yang dilakukan oleh *SA* tersebut dan dilakukan oleh PHA. PHA perlu melakukan pengecekan terhadap data presensi yang dilakukan oleh *SA* tersebut melalui pengecekan bukti kegiatan berupa *screenshot*  atau hasil foto dan jam mulai kegiatan yang dilakukan oleh *SA* tersebut. Jika ada yang salah, PHA dapat *update* status presensi tersebut menjadi invalid dan menugaskan *SA* untuk menginput ulang. Validasi yang dilakukan oleh PHA perlu mengubah status dari data presensi *SA* tersebut dengan keterangan Valid atau Invalid. Jika Valid maka data tersebut dapat diproses ke pencairan *fee*. Pada

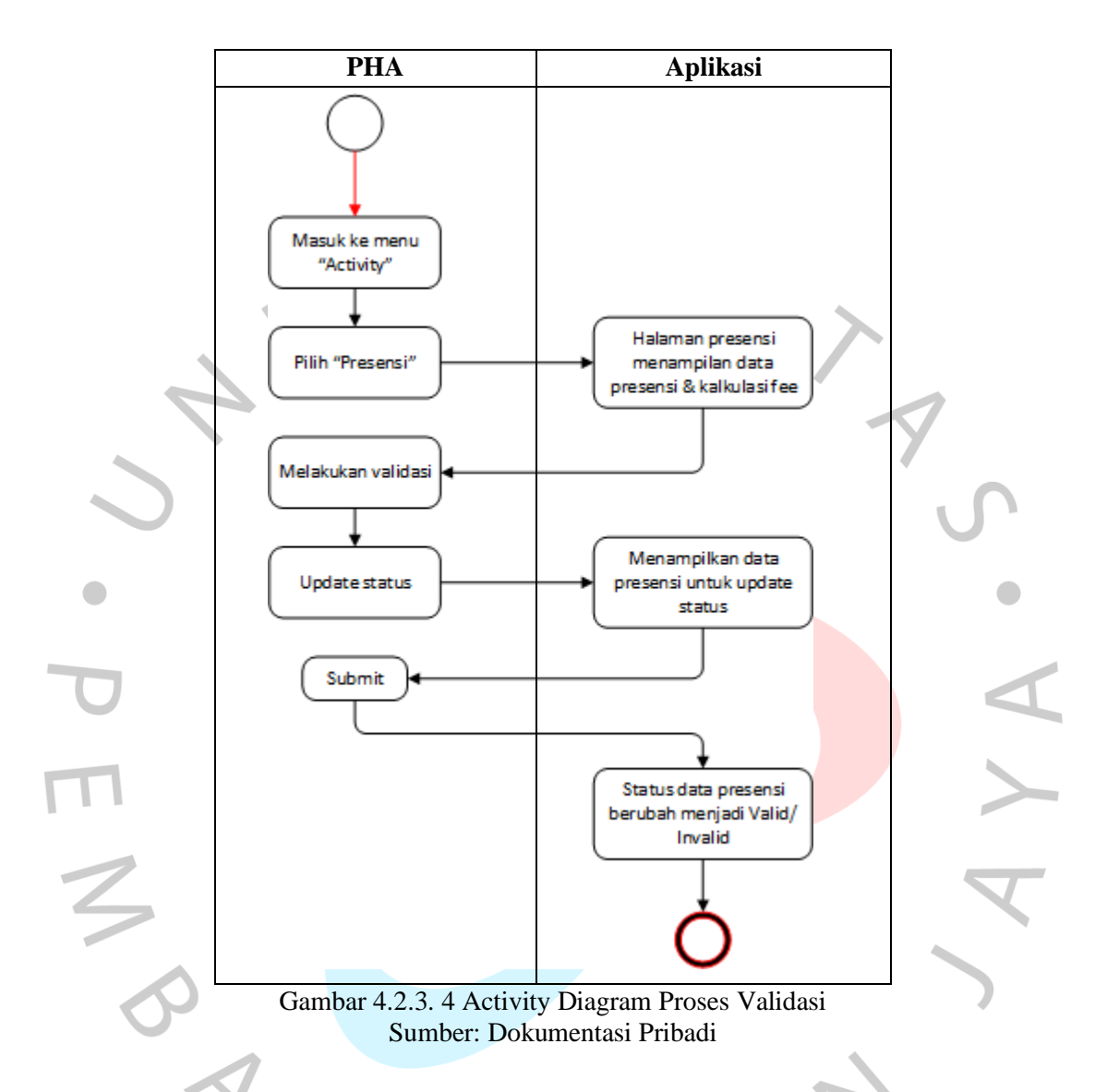

**Gambar 4.2.3.4** di bawah ini menjabarkan mengenai proses Validasi yang dilakukan oleh PHA.

 Selanjutnya proses Kelola Data. PHA pertama-tama tentunya melakukan *login* sebagai PHA kemudian setelah masuk ke dashboard, PHA memilih menu *Activity* lalu Presensi. PHA dapat melihat data-data presensi yang ada, Setelah validasi dilakukan, PHA dapat menghapus data yang tidak diperlukan atau dirasa ada duplikasi, kemudian PHA juga dapat mengatur data berdasarkan tanggal yang dibutuhkan. Selain dapat menghapus data dan melakukan *filter* data berdasarkan tanggal, PHA juga dapat melakukan *Export* data ke format XLSX. Pada saat *Export,*  data otomatis mengambil data berdasarkan hasil *filter* tanggal dan otomatis

mensortir data berurutan abjad untuk membantu proses pencairan lebih mudah dilakukan oleh unit Keuangan.

 Aplikasi ini *SA* tidak bisa menghapus data presensinya pribadi, jadi jika dirasa ada kesalahan sebaiknya SA melaporkan ke PHA untuk dilakukannya penghapusan data presensi tersebut. Pada **Gambar 4.2.3.5** di bawah ini menggambarkan proses dari kelola data yang dilakukan PHA.

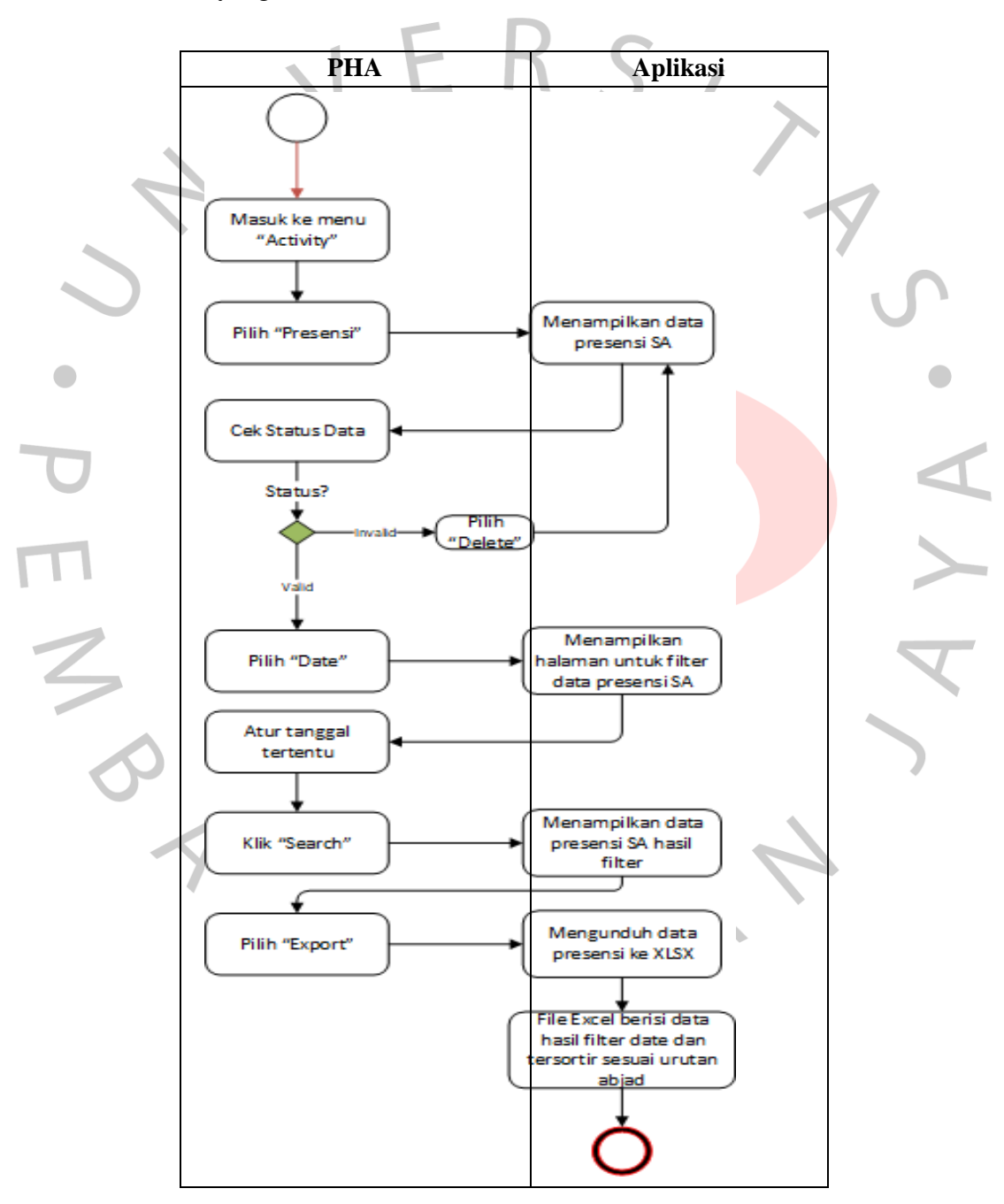

Gambar 4.2.3. 5 Activity Diagram Proses Kelola Data Sumber: Dokumentasi Pribadi

#### **4.2.4 Class**i**Diagram**

 $\overline{\mathcal{L}}$ 

 $\bullet$ 

Pada pembuatan class diagram pada perancangan aplikasi ini digunakan sebagai acuan dalam pembuatan basis data. Untuk aplikasi ini terdapat 5 tabel yaitu tabel SA, Divisi, Staff, User, serta tabel Presensi. Berikut ini penggambaran dari tabel-tabel di atas seperti pada **Gambar 4.2.4.1** di bawah ini

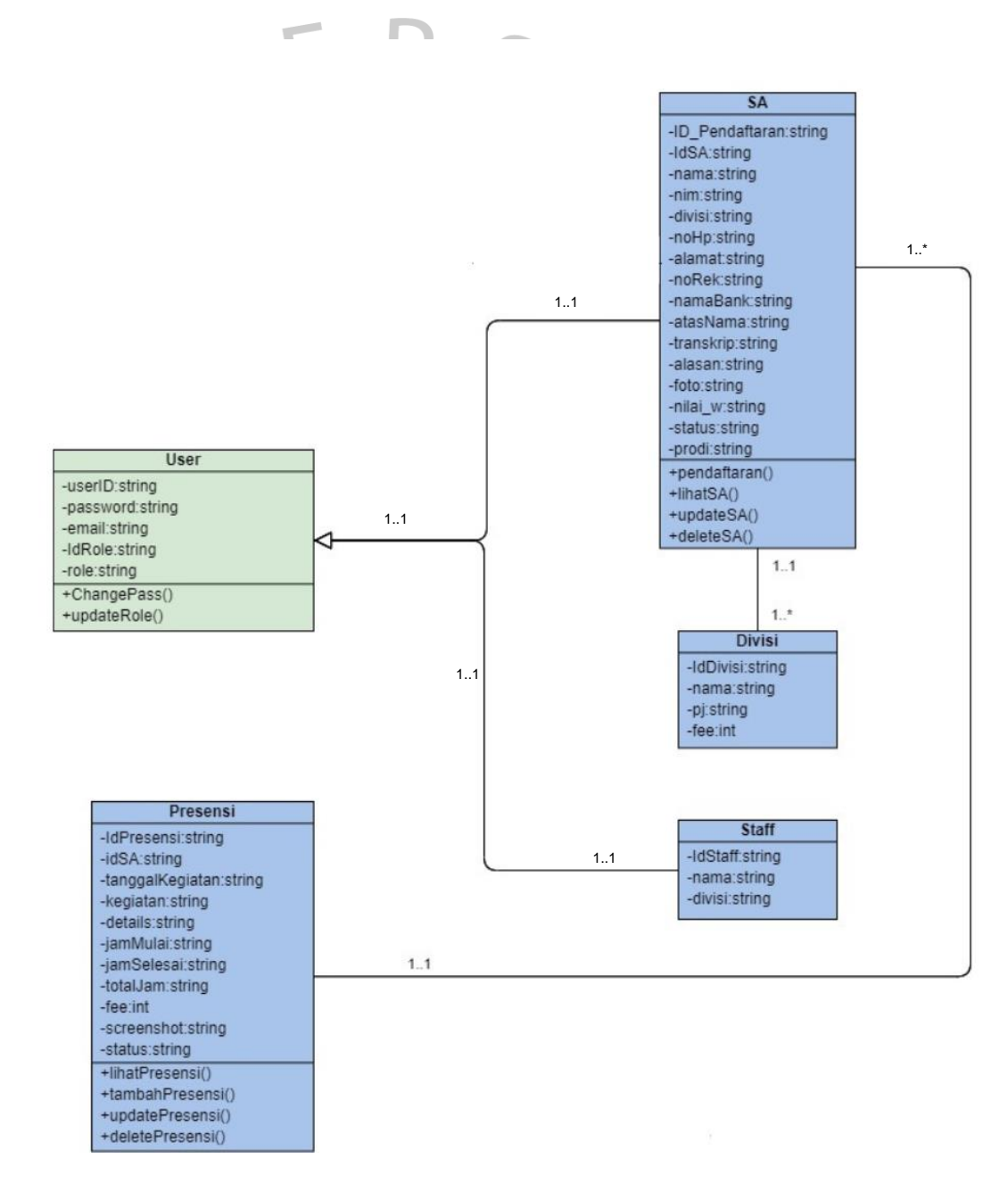

Gambar 4.2.4. 1 Class Diagram Aplikasi Presensi SA Sumber: Dokumentasi Pribadi

# **4.2.5 Sequence Diagram**

 Penggambaran pada *Sequence Diagram* ini dilakukan berdasarkan pada tiap use case yang ada. Seperti pada Gambar 4.2.1.1 terdapat 4 use case pada aplikasi presensi *SA* ini, yaitu *login*, input presensi, validasi, dan kelola data.

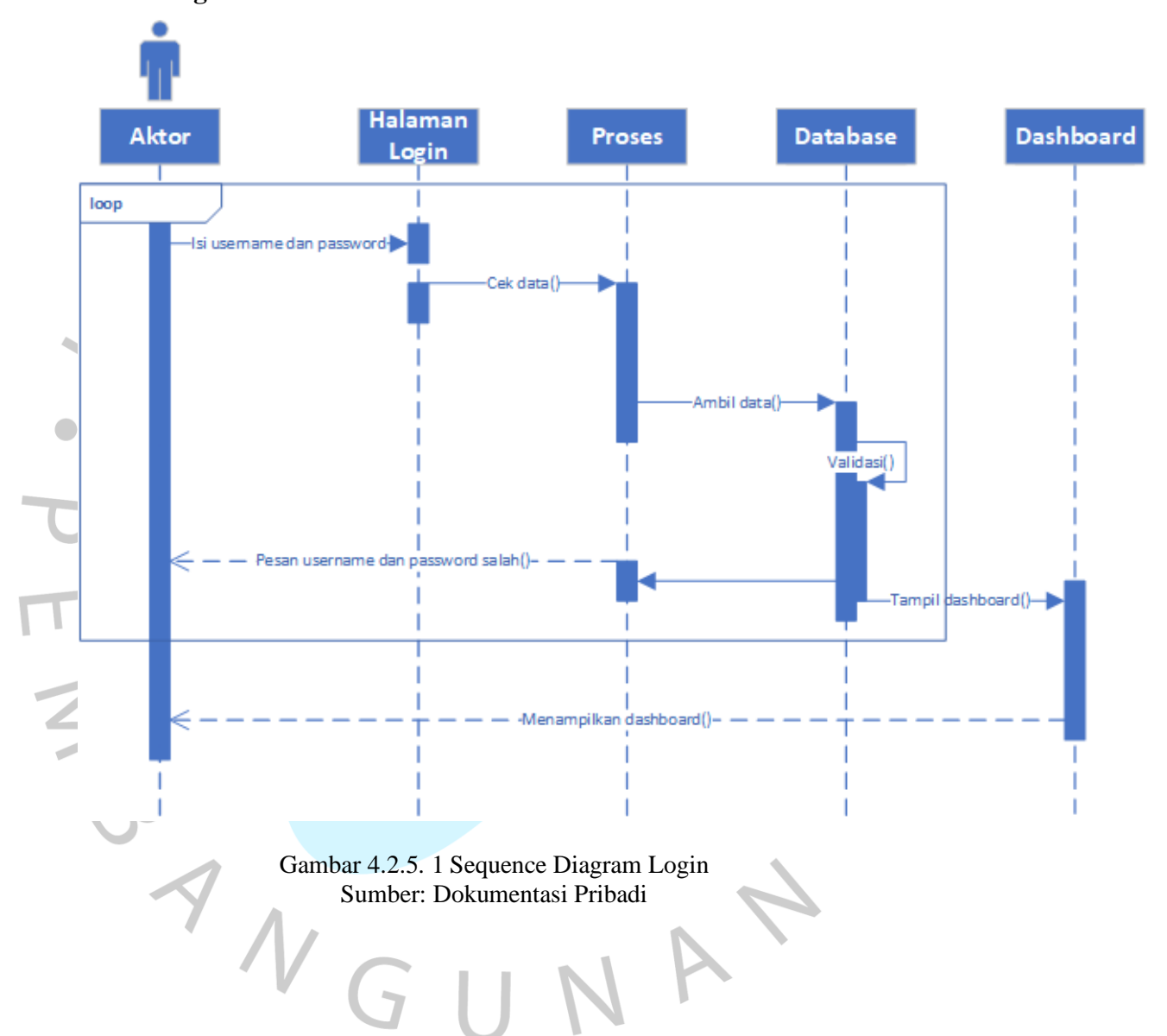

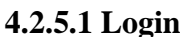

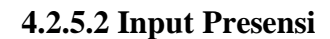

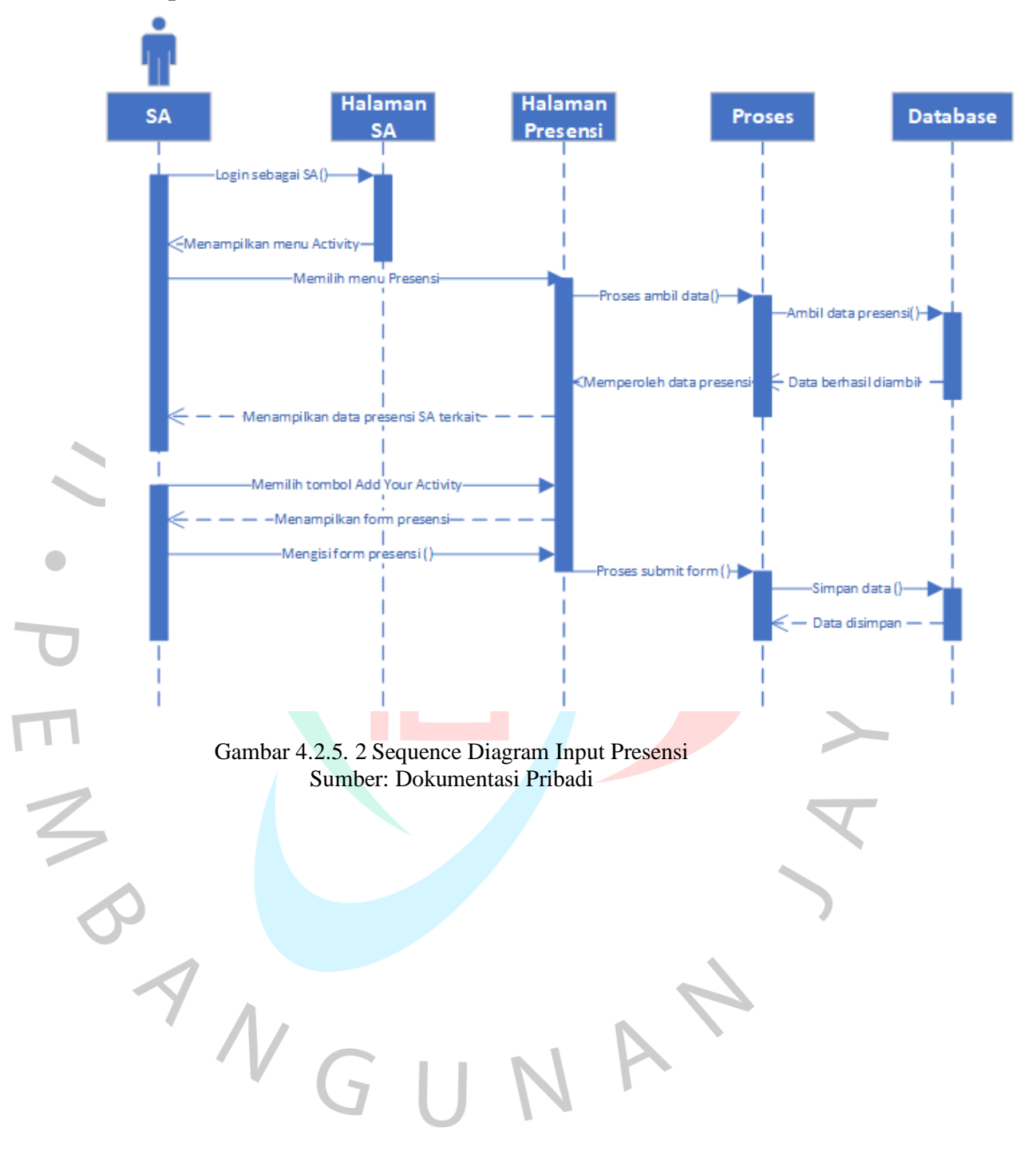

#### **4.2.5.3 Validasi**

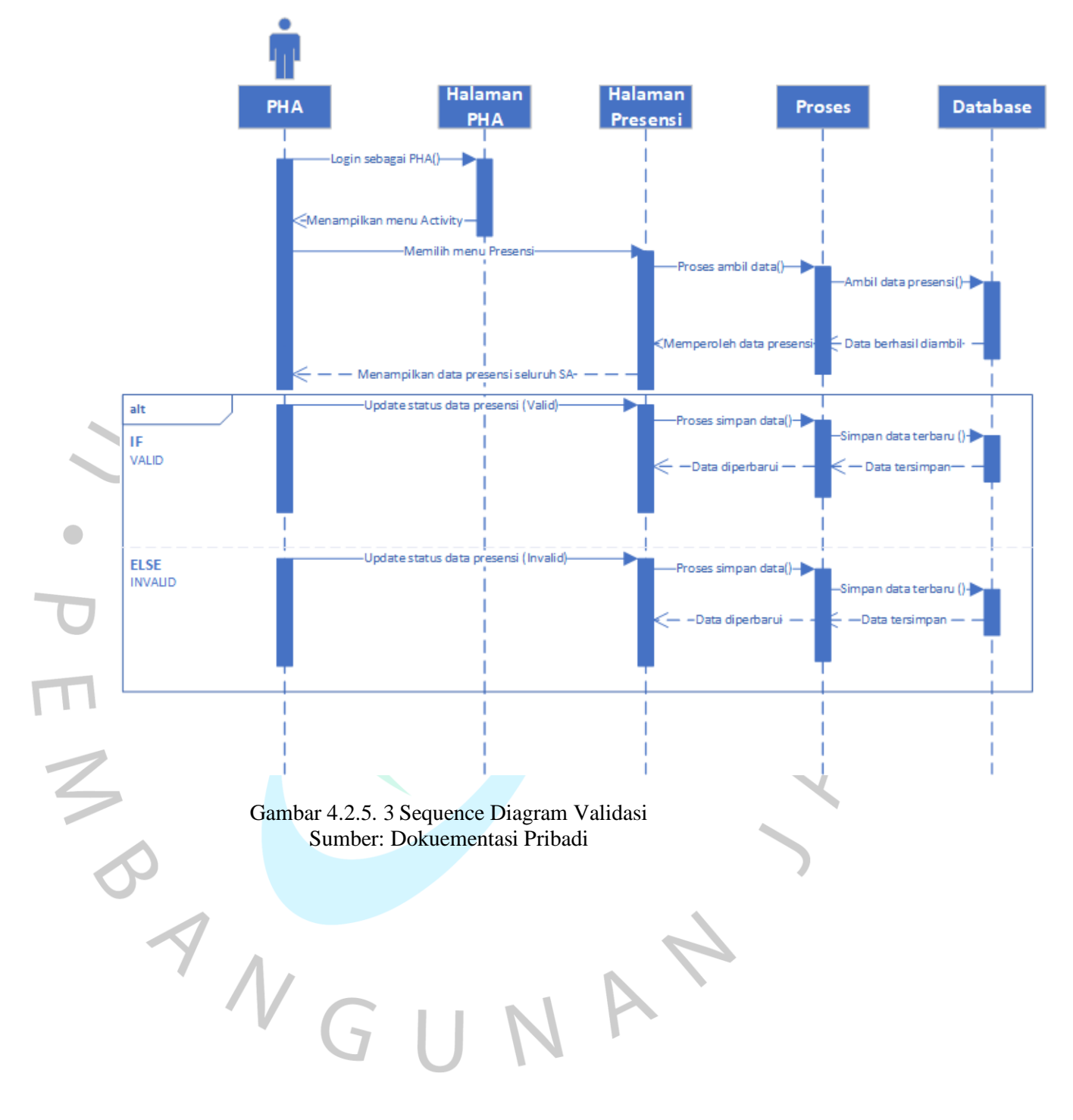

**4.2.5.4 Kelola Data**

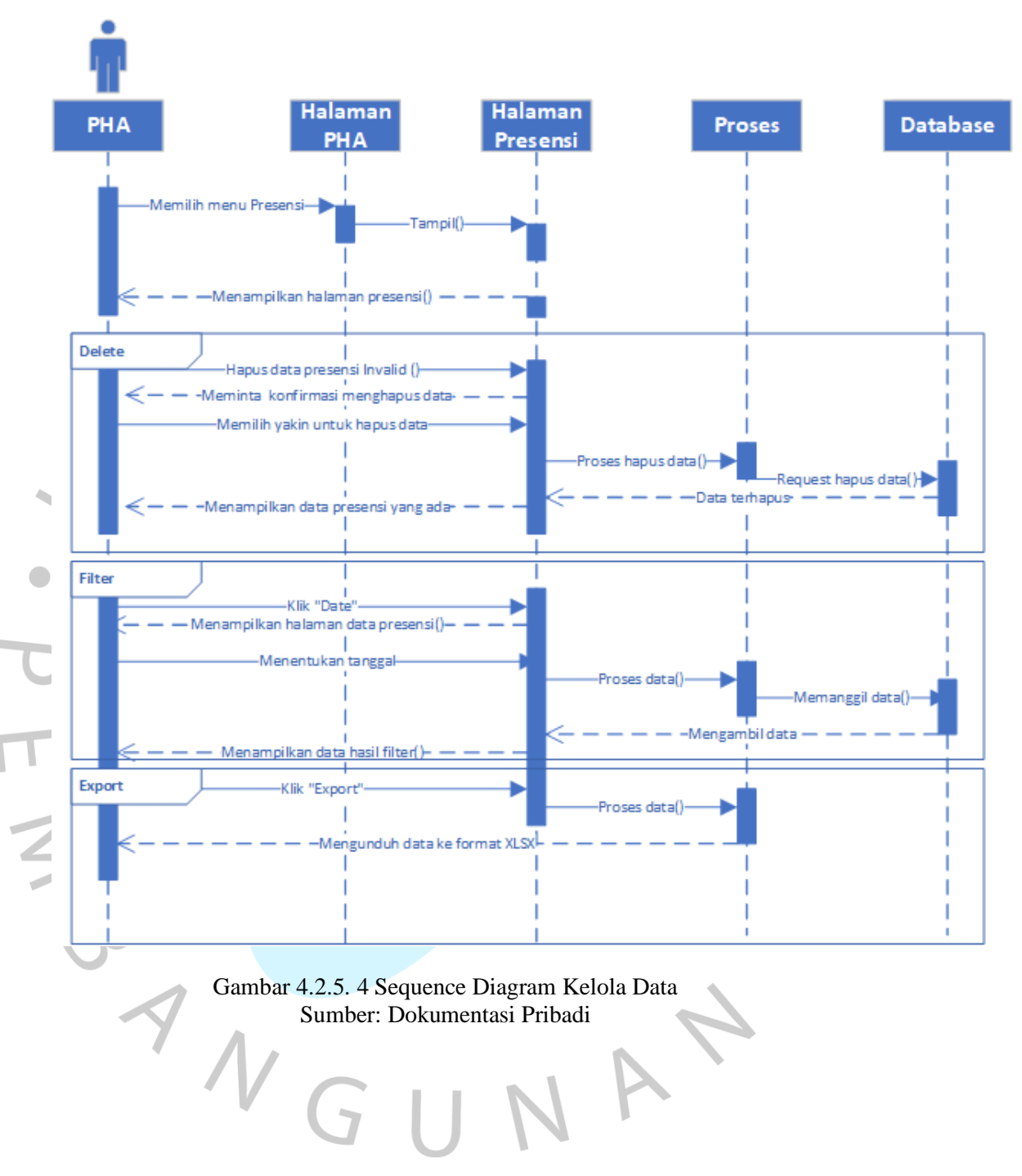

# **4.3 Perancangan**i**Basis**i**Data**

### **4.3.1 Spesifikasi**i**Basis**i**Data**

 Untuk perancangan basis data berisi keterangan terkait informasi setiap tabel seperti struktur tabel yang ada di dalamnya. Perancagan ini bisa disebut sebagai spesifikasi basis data. Untuk tabel pada basis data perancangan ini ada 5 tabel yaitu tabel SA, Divisi, Staff, User, serta tabel Presensi. Г  $\overline{r}$ ℩  $\sim$ 

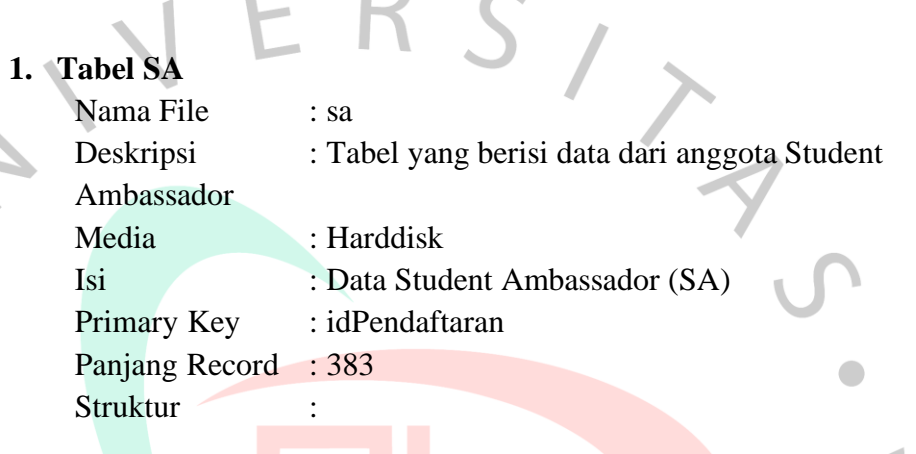

Tabel 4.3.1. 1 Struktur Tabel SA

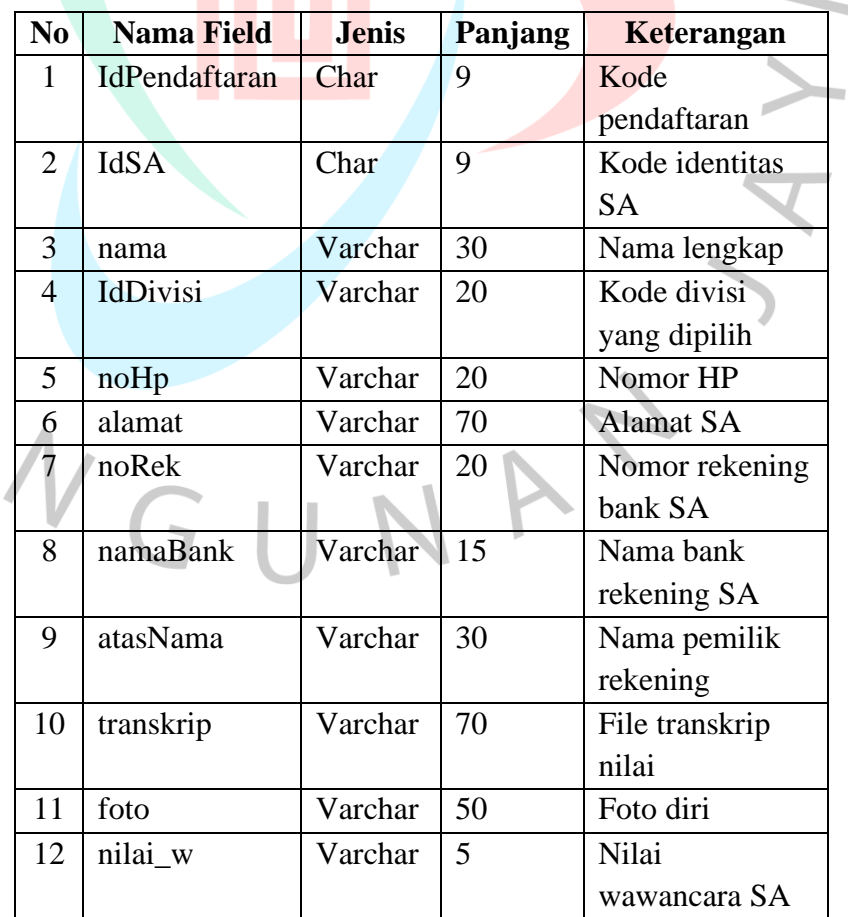

M &

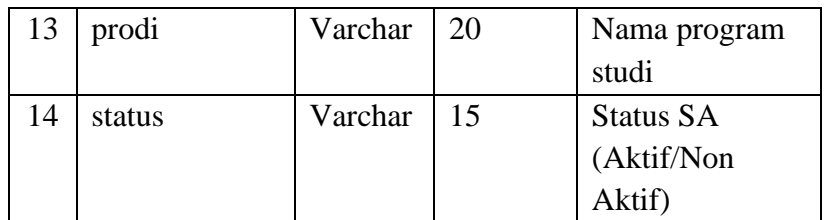

# **2. Tabel Divisi**

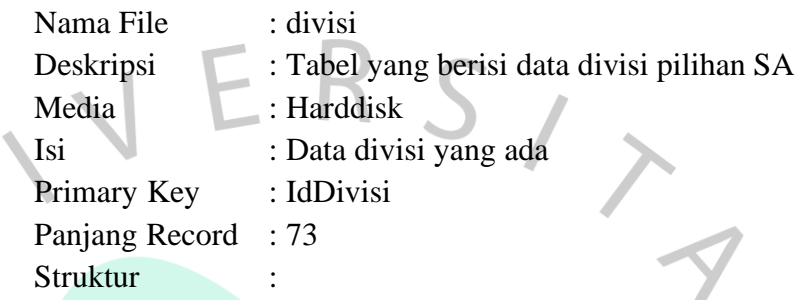

Tabel 4.3.1. 2 Struktur Tabel Divisi

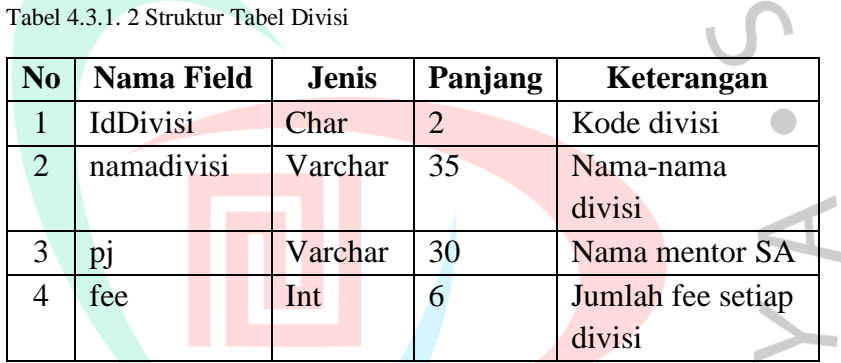

# **3. Tabel Staff**

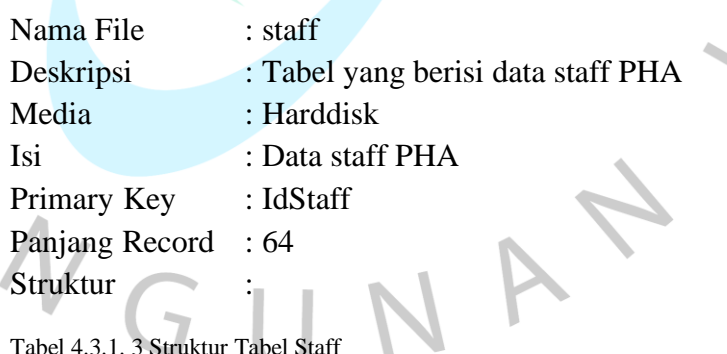

 $\overline{\phantom{a}}$ 

Tabel 4.3.1. 3 Struktur Tabel Staff

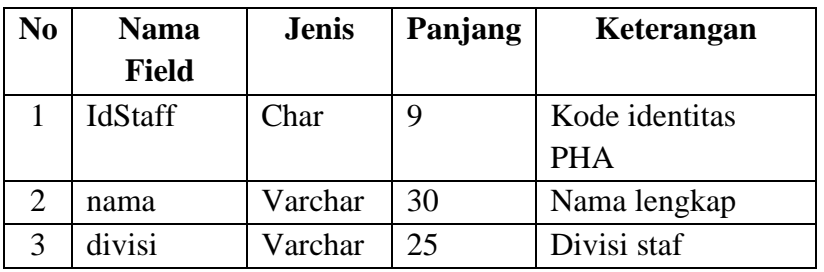

 $\Box$  $<sup>1</sup>$ </sup>

 $\bullet$ 

# **4. Tabel User**

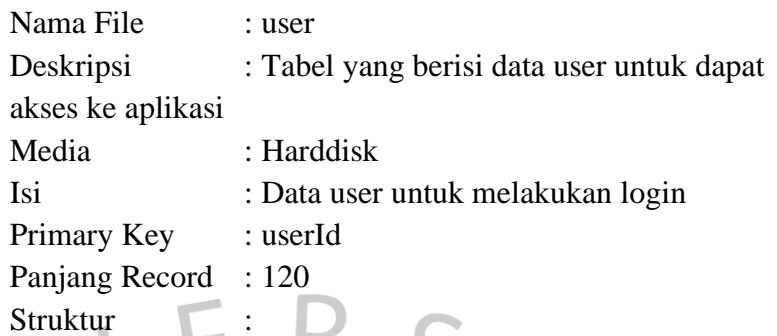

Tabel 4.3.1. 4 Struktur Tabel User

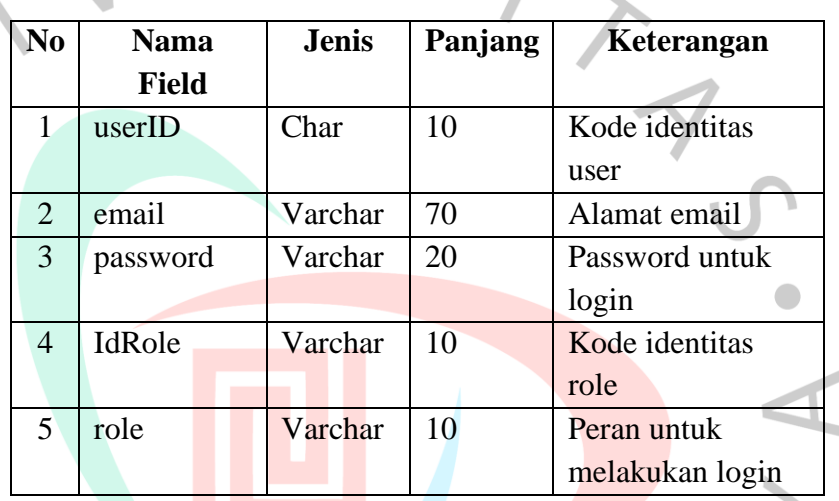

# **5. Tabel Presensi**

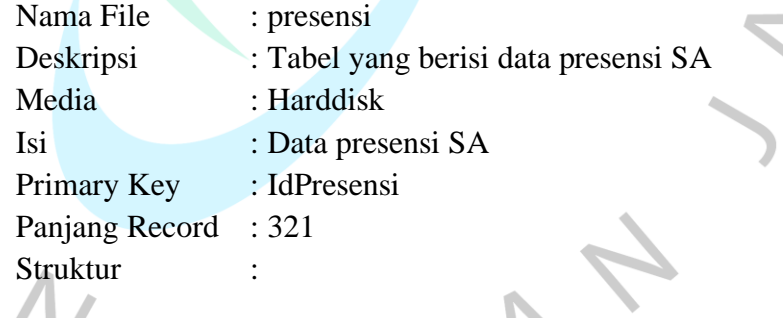

Tabel 4.3.1. 5 Struktur Tabel Presensi

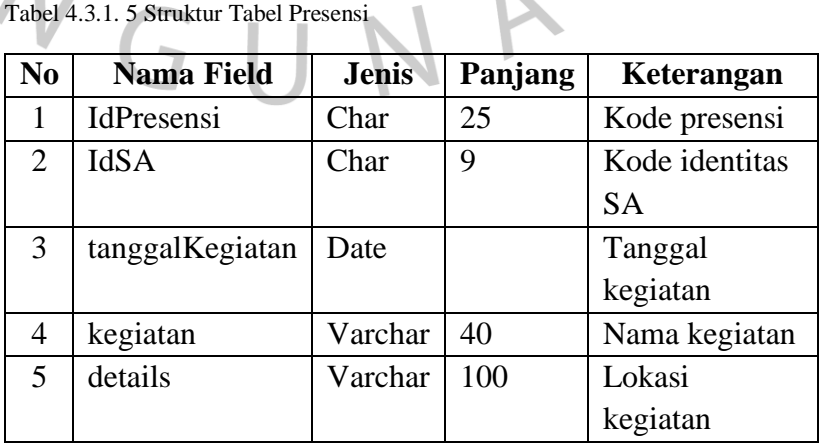

 $\begin{array}{c} \n\blacksquare \\ \n\blacksquare \n\end{array}$ 

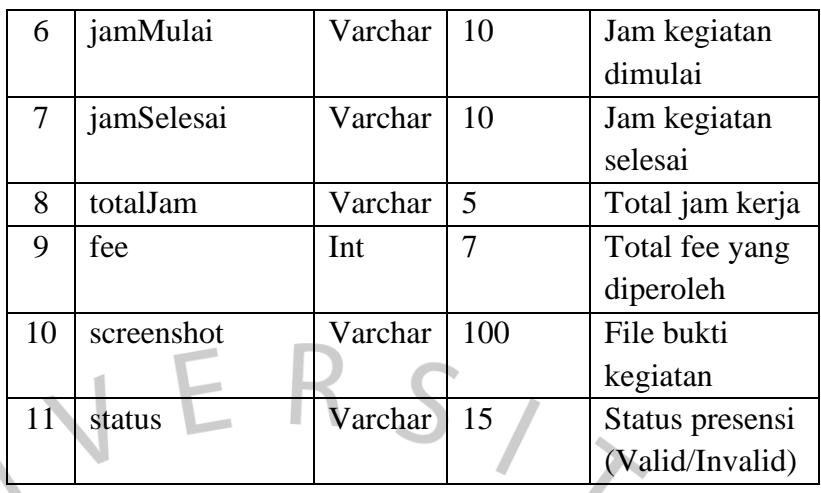

# **4.3.2 Perancangan Kode**

 Dari hasil perancangan basis data, terdapat kolom id yang digunakan sebagai kode atau identitas dari suatu tabel. Untuk memudahkan penyusunan kode tersebut, peneliti menyusun tiap kode agar memiliki masing-masing arti. Seperti pada field IdSA, IdDivisi, IdStaff, userID, dan IdPresensi.

## **A. Kode Role**

Tabel 4.3.2. 1 Perancangan Kode Role

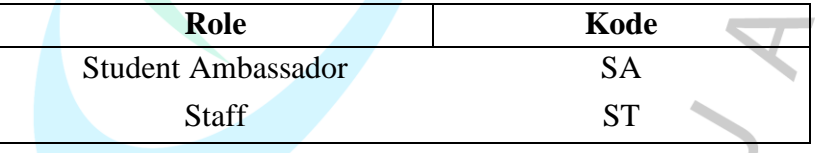

# **B. Kode Divisi**

Tabel 4.3.2. 2 Perancangan Kode Divisi

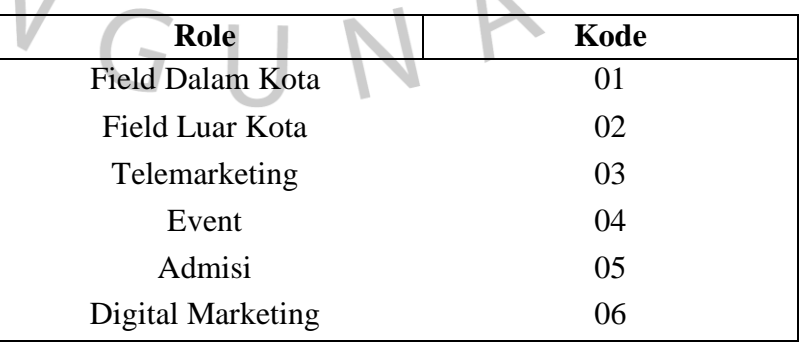

N

 $\overline{\phantom{a}}$ 

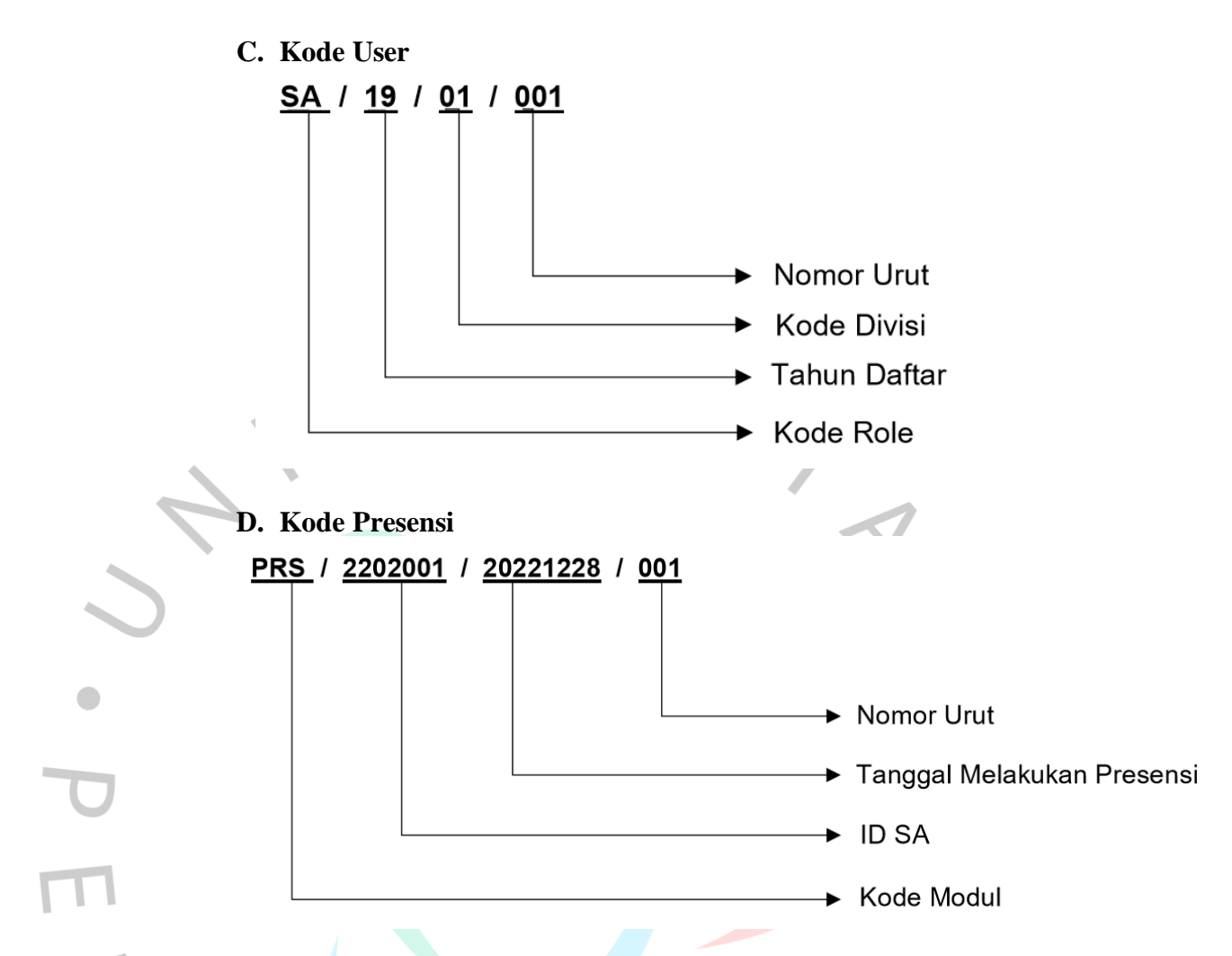

# **4.4 Perancangan Antarmuka Pengguna**

 Perancangan antarmuka pengguna adalah aktivitas desain antarmuka yang nantinya proses tersebut digunakan untuk membangun antarmuka dalam perangkat lunas yang fokus pada penampilan atau *User Interface* (*UI*) itu sendiri. Pada tahap ini, peneliti merancang antarmuka pengguna berupa *mockup* atau *wireframe* untuk mempermudah tahap implementasinya.

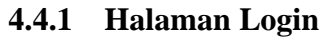

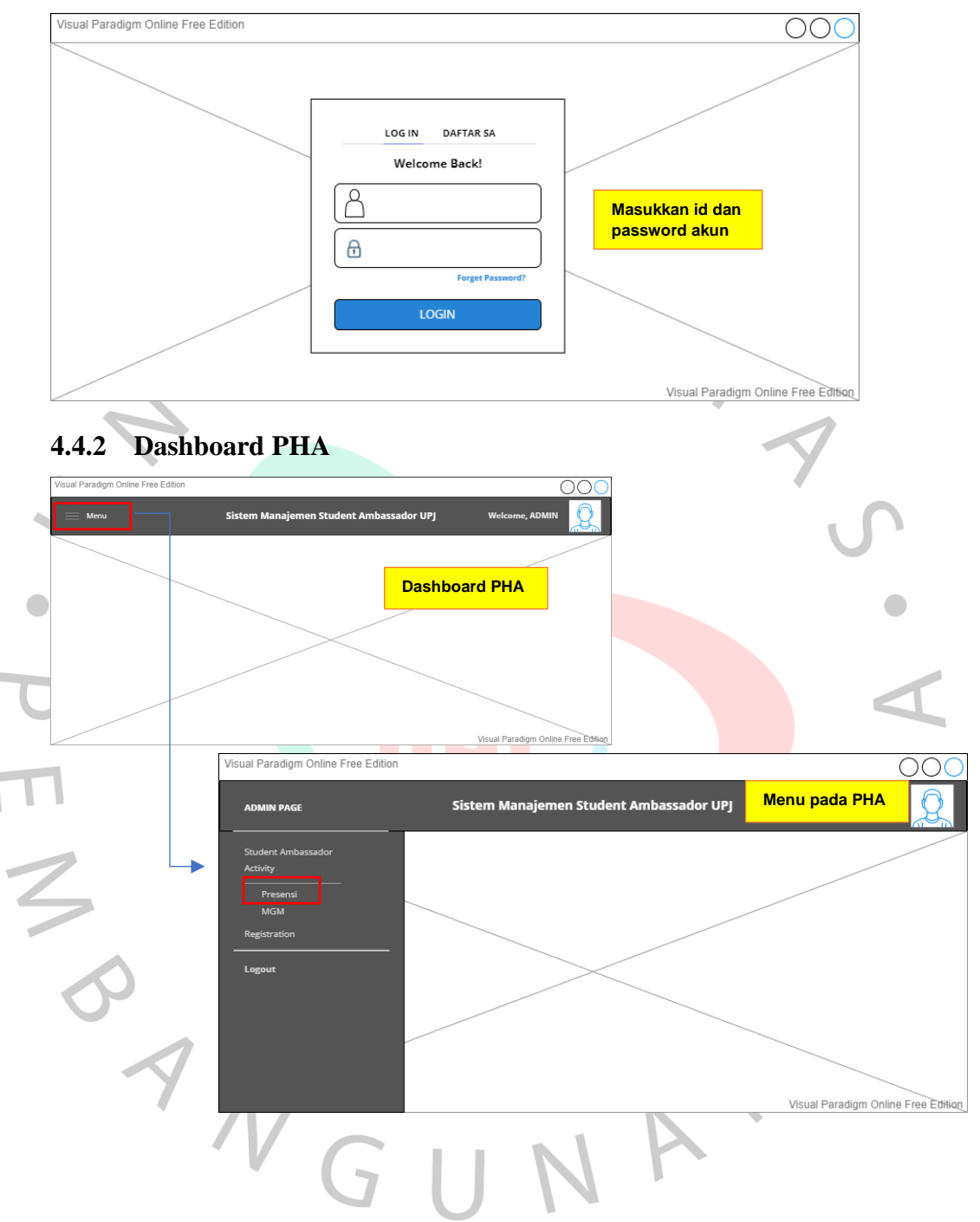

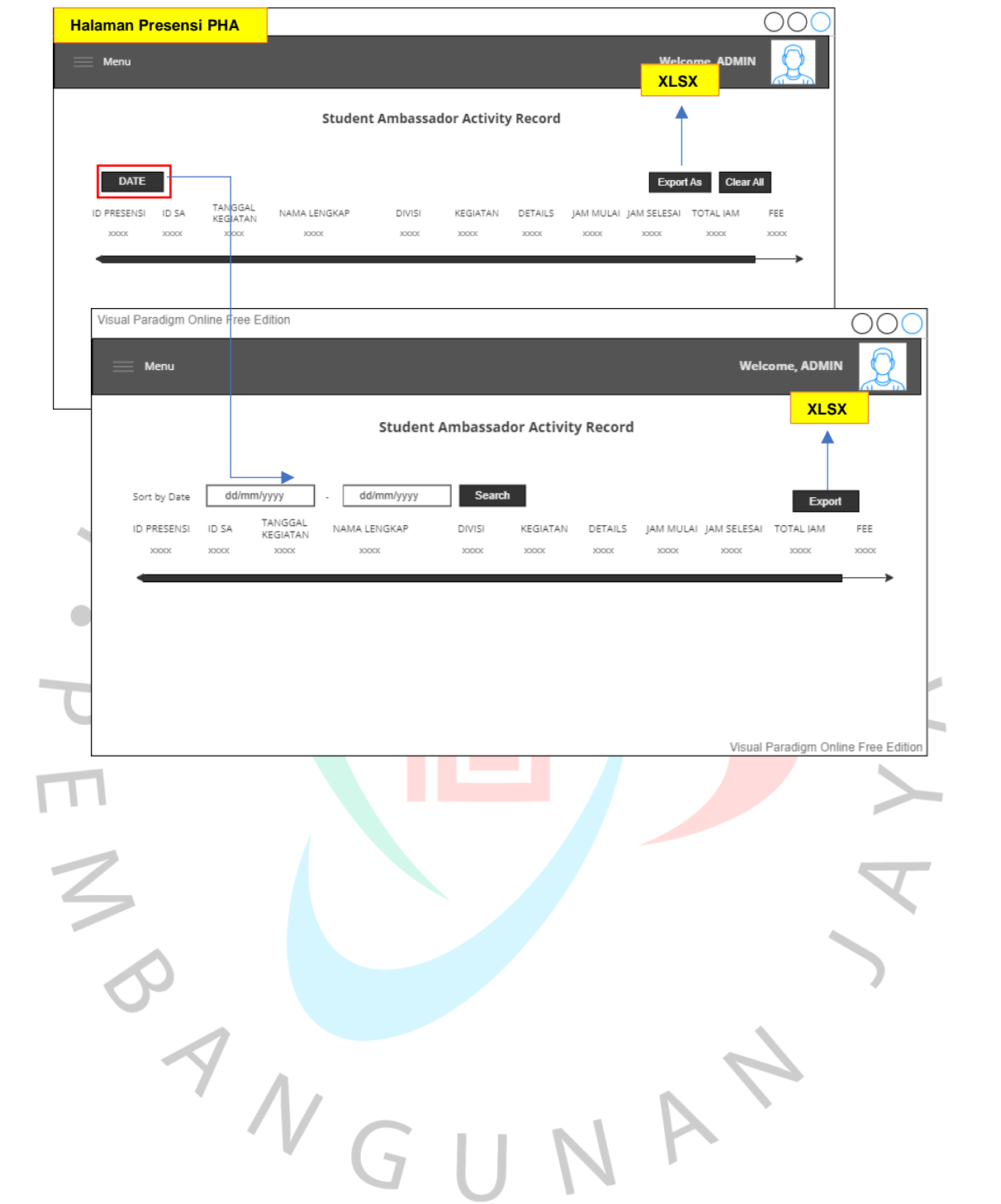

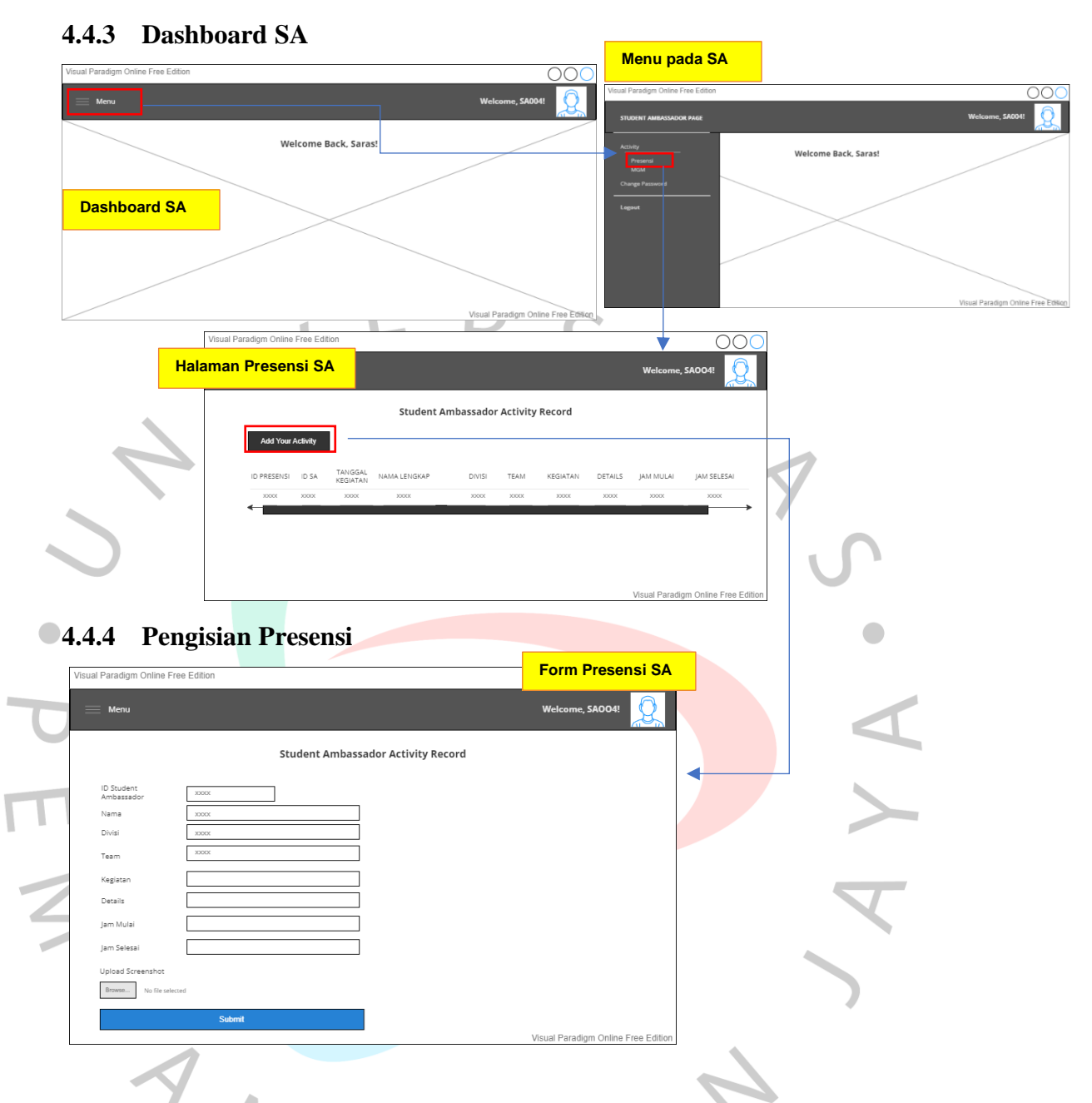

# **4.5 Perancangan Implementasi**

 Untuk tahap ini merupakan tahapan akhir dari perancangan aplikasi yang menggunakan metode rancang bangun. Tahapan ini dimulai dari tahap pemrograman aplikasi sampai *user* dapat menggunakan aplikasi tersebut. Selama masa perancangan ini, peneliti melakukan penjadwalan pengerjaan serta penentuan biaya atau estimasi kebutuhan dalam melakukan implementasinya

# **4.5.1 Skenario Pengujian Aplikasi**

Tabel 4.5. 1 Skenario Pengujian

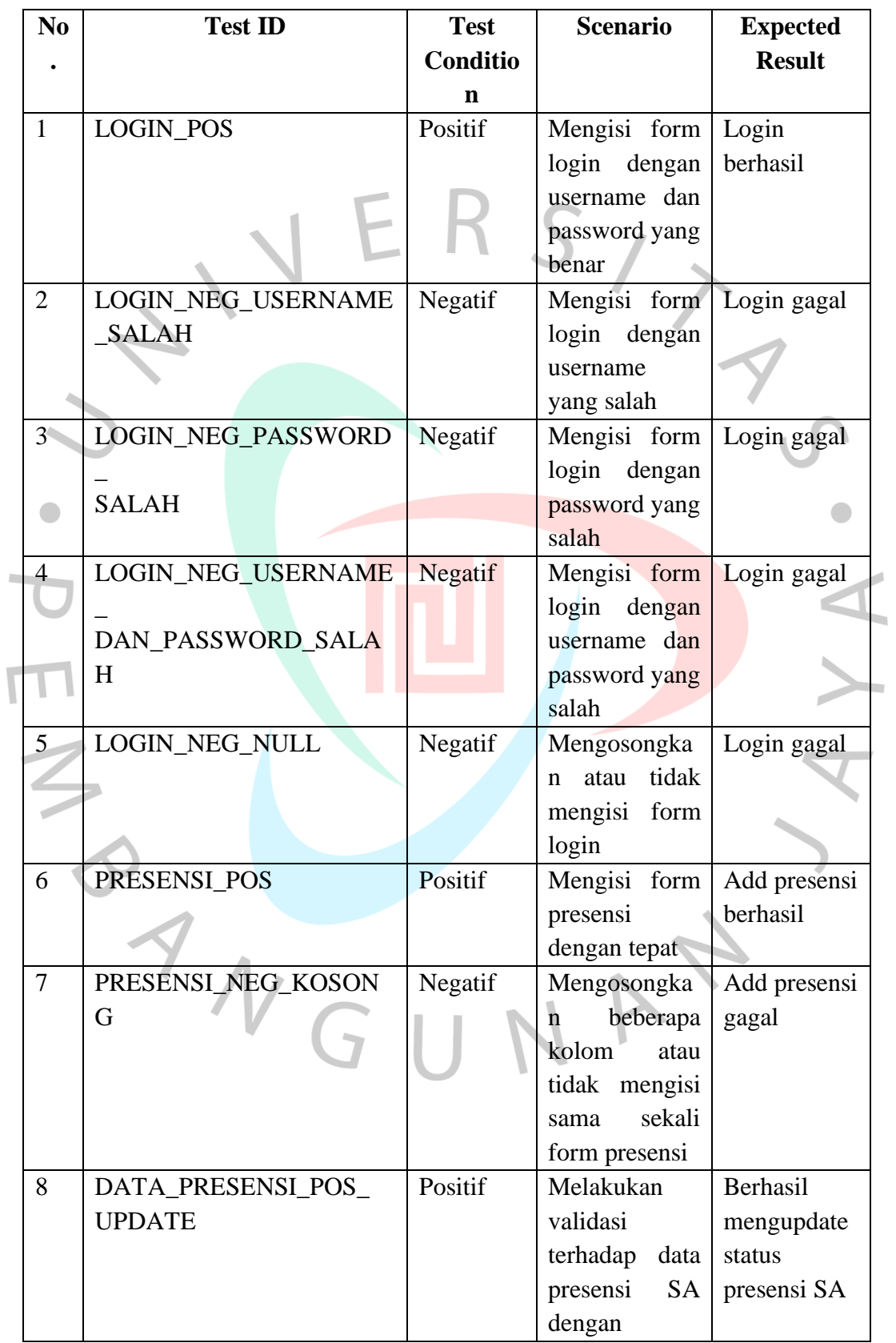

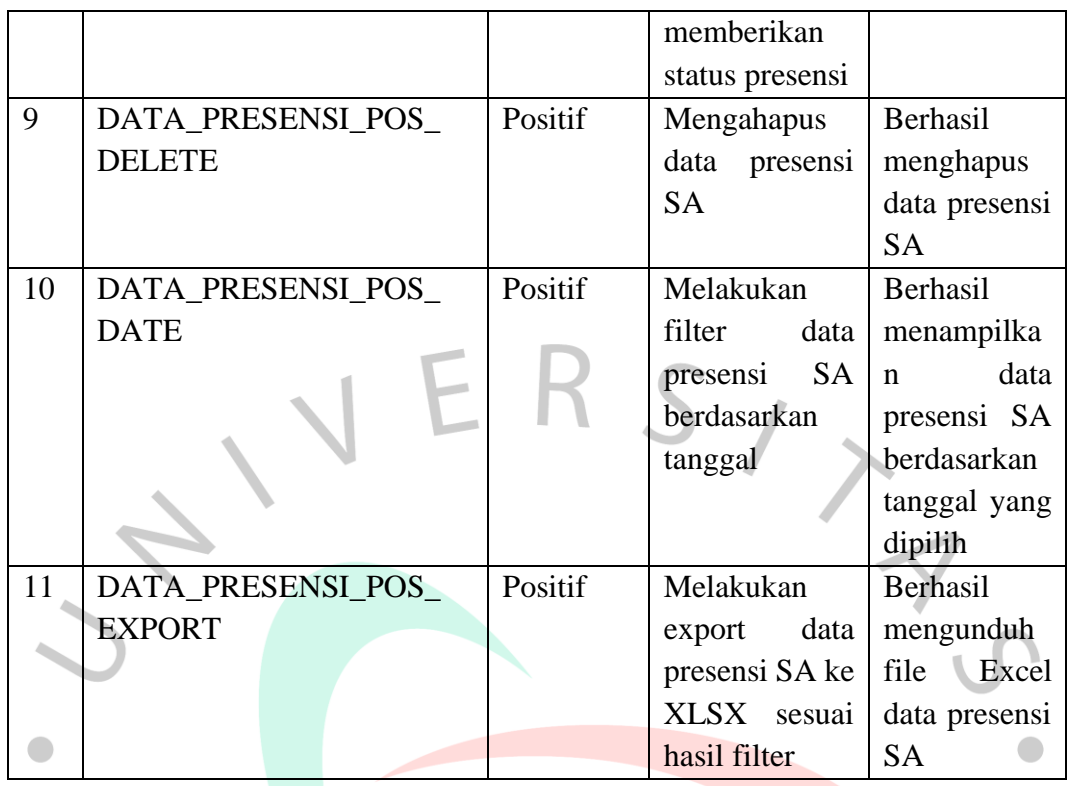

# **4.5.2 Konfigurasi Kebutuhan Minimum Perangkat**

Berikut adalah spesifikasi dari hardware dan software dengan standar minimal untuk dapat akses aplikasi ini

## **1. Spesifikasi Hardware**

- a. Processor: Minimal Intel Coleron
- b. RAM: Minimal 4 GB

## **2. Spesifikasi Software**

- a. Sistem Operasi: Windows dan MacOS
- b. Browser: Google Chrome, Mozilla Firefox, Opera, dsb. JA

## **4.5.3 Estimasi Biaya**

Tabel 4.5.3. 1 Tabel Estimasi Biaya

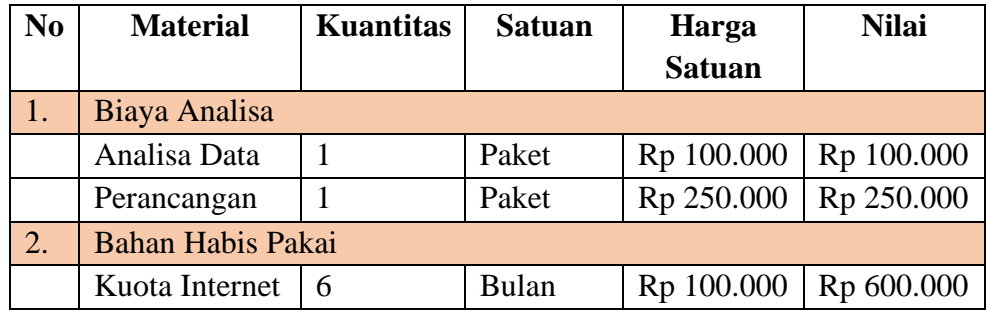

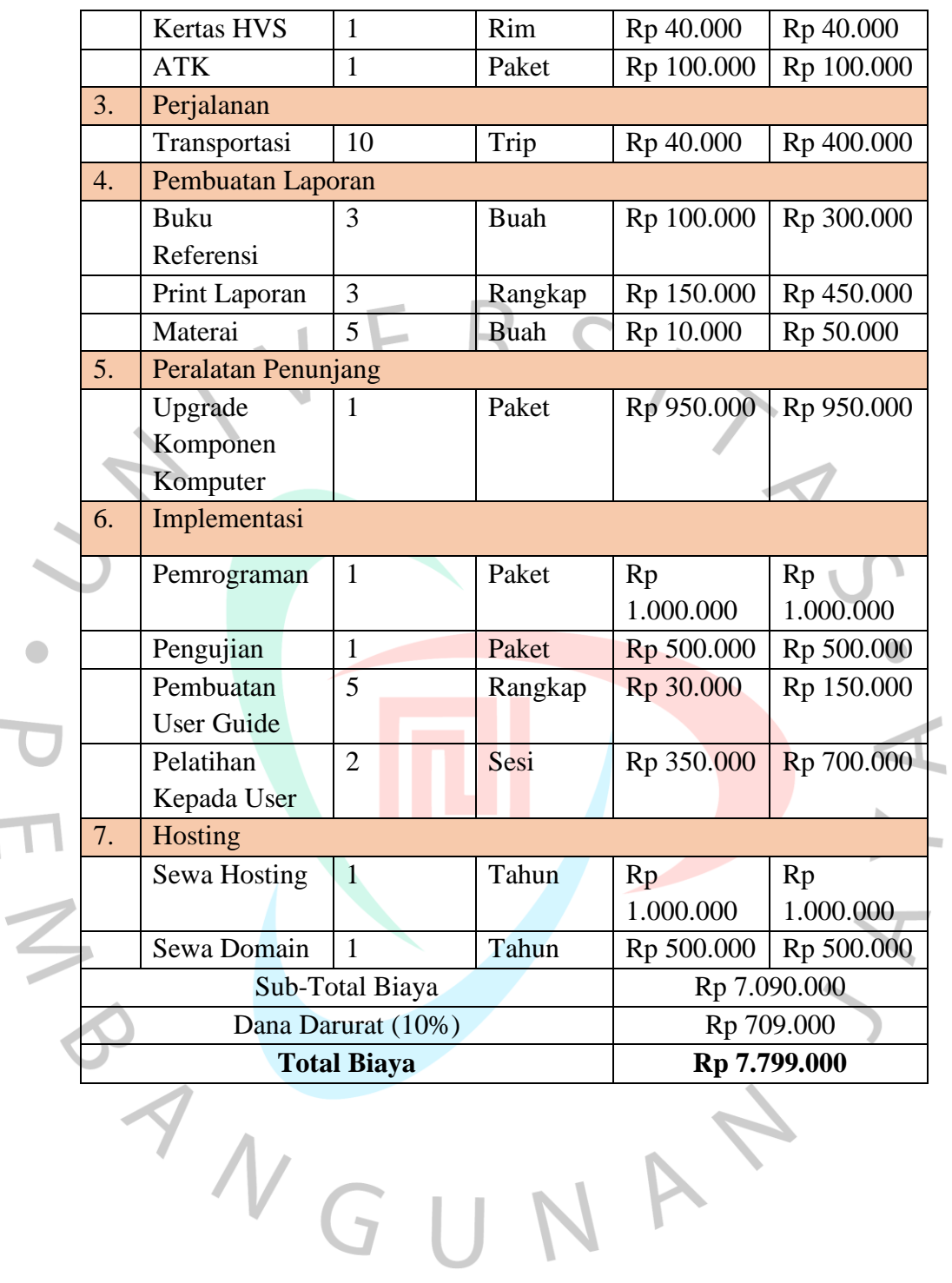